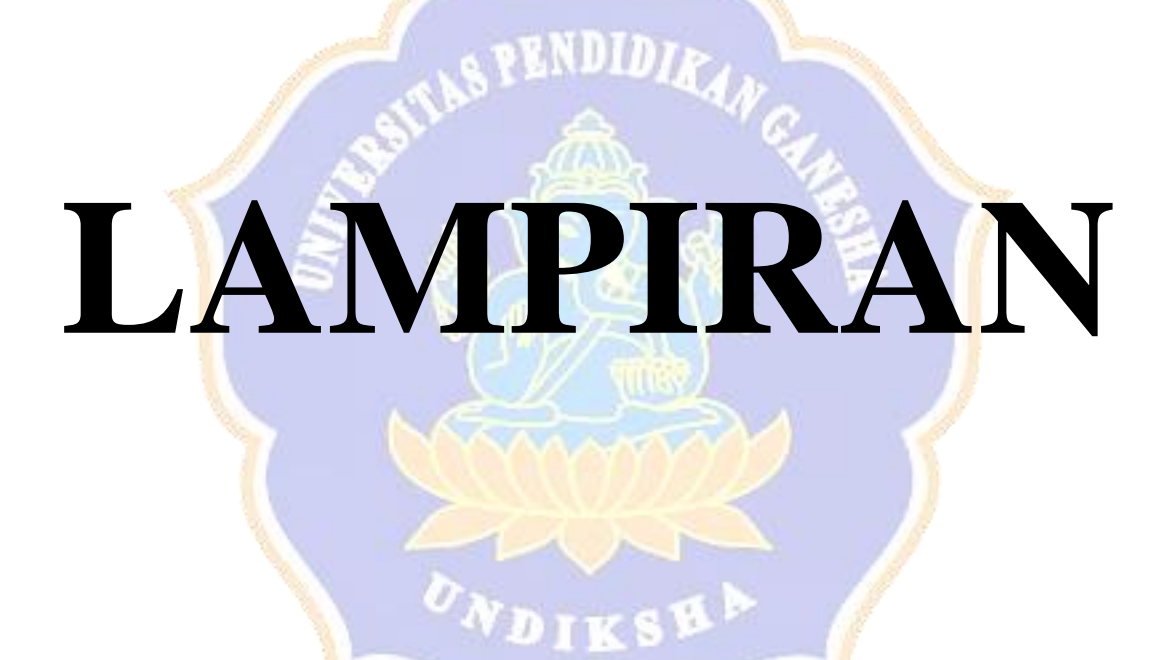

# **Lampiran 1. Instrumen Validasi Ahli Media**

# **LEMBAR EVALUASI UNTUK AHLI MEDIA**

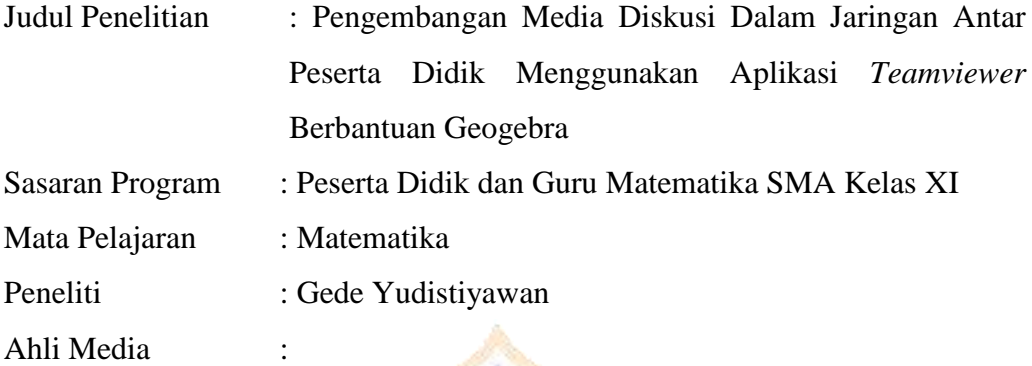

Petunjuk:

1. Lembar evaluasi ini dimaksudkan untuk mendapatkan informasi dari Bapak/Ibu sebagai ahli media mengenai kelayakan produk pengembangan media diskusi daring dengan aplikasi *Teamviewer* berbantuan GeoGebra sebagai media pembelajaran.

a NDT

- 2. Argumentasi, penilaian, saran, dan kritik Bapak/Ibu akan sangat bermanfaat untuk memperbaiki dan meningkatkan kualitas produk pengembangan ini.
- 3. Sehubungan dengan hal tersebut, Bapak/Ibu dimohon memberikan penilaiaan pada setiap pertanyaan dalam lembar evaluasi dengan memberi tanda *check* (✓) pada kolom yang tersedia.

**NDIKSEP** 

Keterangan:

- 4: Sangat Setuju
- 3: Setuju
- 2: Tidak Setuju
- 1: Sangat Tidak Setuju
- 4. Komentar dan saran Bapak/Ibu mohon dituliskan pada kolom yang telah disediakan.
- 5. Atas ketersediaan Bapak/Ibu dalam mengisi Angket Evaluasi ini saya ucapkan terima kasih.

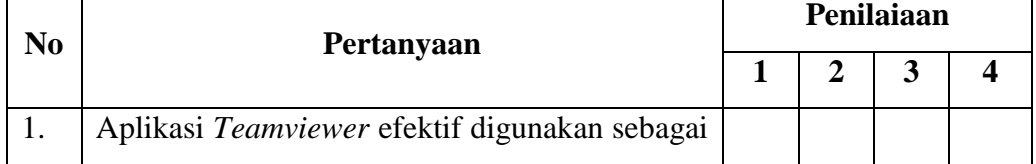

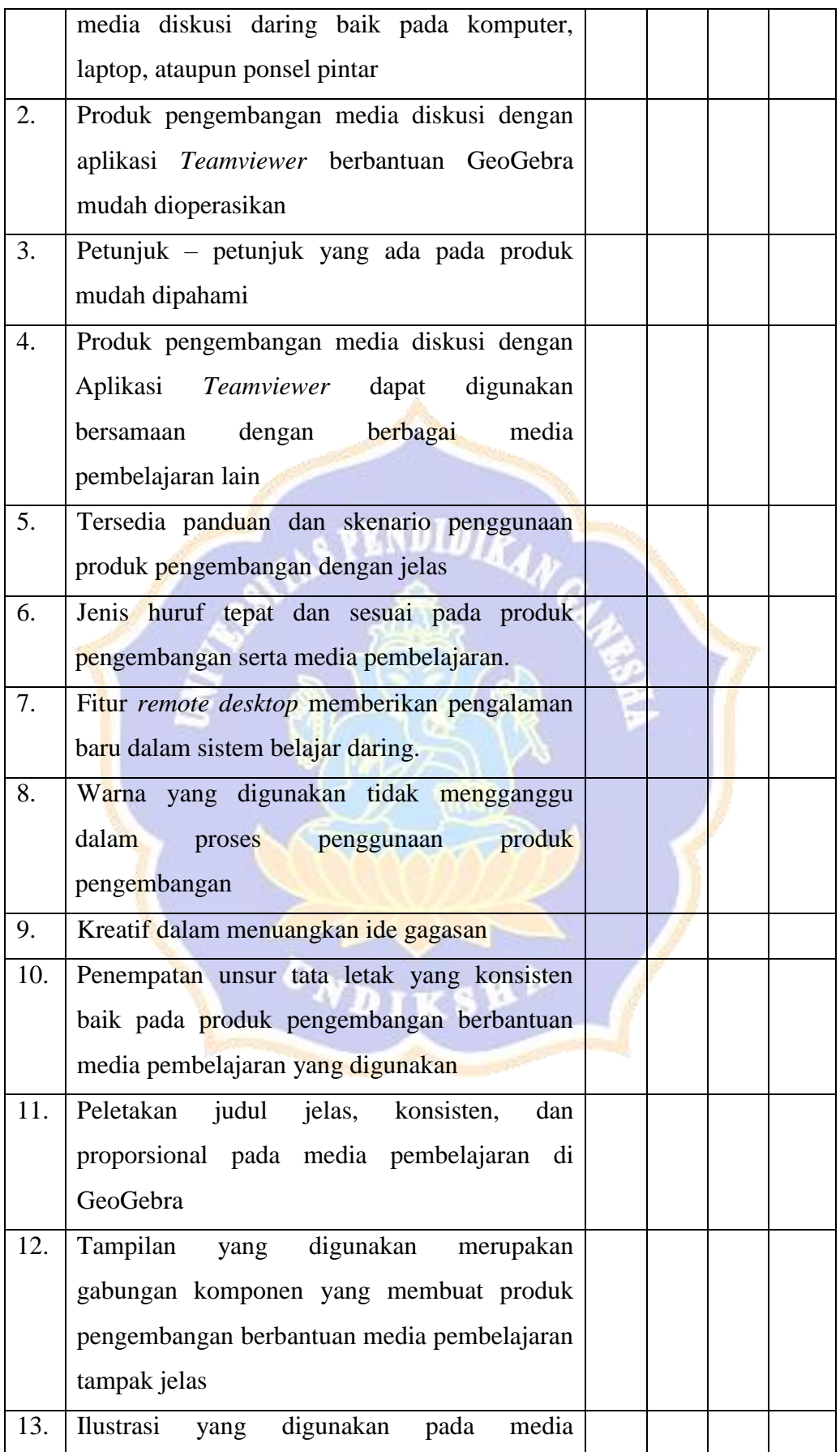

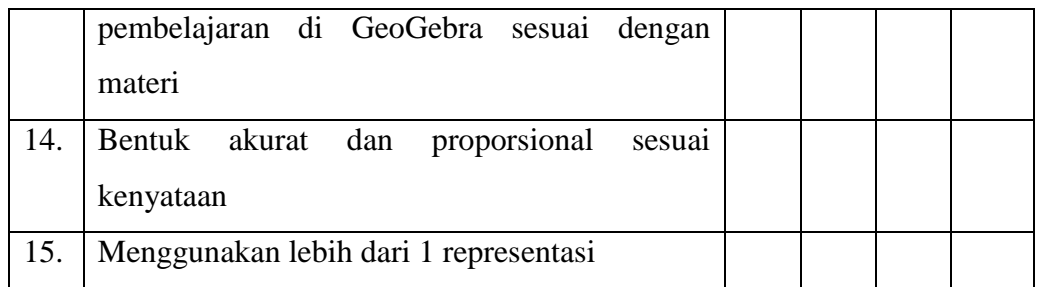

# **A. KOMENTAR DAN SARAN:**

# **B. KESIMPULAN**

Media ini dinyatakan \*):

- 1. Layak untuk diujicobakan
- 2. Layak untuk diujicobakan dengan revisi sesuai saran
- 3. Tidak layak untuk diujicibakan

\*) Pilih salah satu dengan melingkari kesimpulan yang sesuai

Singaraja, …………… 2022 Mengetahui, Validator Instrumen Penelitian

(…………………………………)

# **Lampiran 2. Instrumen Validasi Ahli Materi**

# **LEMBAR EVALUASI UNTUK AHLI MATERI**

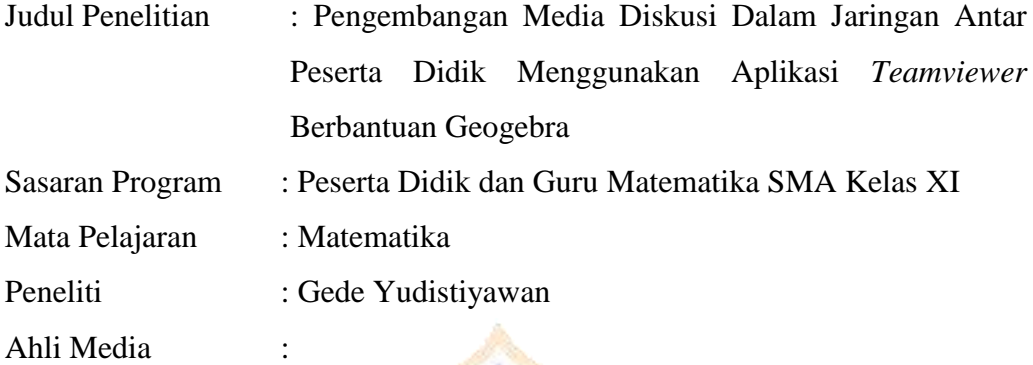

Petunjuk:

- 1. Lembar evaluasi ini dimaksudkan untuk mendapatkan informasi dari Bapak/Ibu sebagai ahli materi mengenai kualitas materi pada media pembelajaran GeoGebra dengan materi elips
- 2. Argumentasi, penilaian, saran, dan kritik Bapak/Ibu akan sangat bermanfaat untuk memperbaiki dan meningkatkan kualitas produk pengembangan ini.
- 3. Sehubungan dengan hal tersebut, Bapak/Ibu dimohon memberikan penilaiaan pada setiap pertanyaan dalam lembar evaluasi dengan memberi tanda *check* (✓) pada kolom yang tersedia.

Keterangan:

- 4: Sangat Setuju
- 3: Setuju
- 2: Tidak Setuju

1: Sangat Tidak Setuju

4. Komentar dan saran Bapak/Ibu mohon dituliskan pada kolom yang telah disediakan.

IKSE

5. Atas kesediaan Bapak/Ibu dalam mengisi Angket Evaluasi ini saya ucapkan terima kasih.

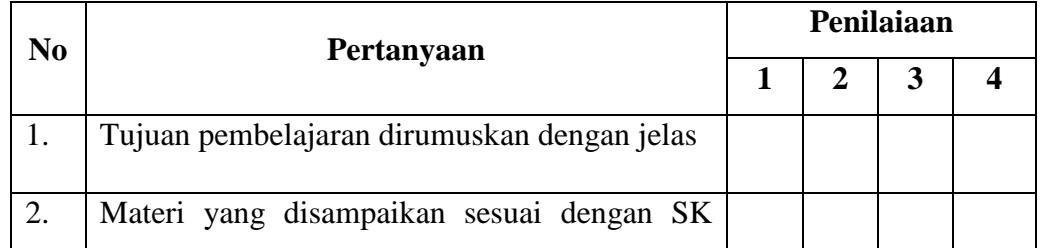

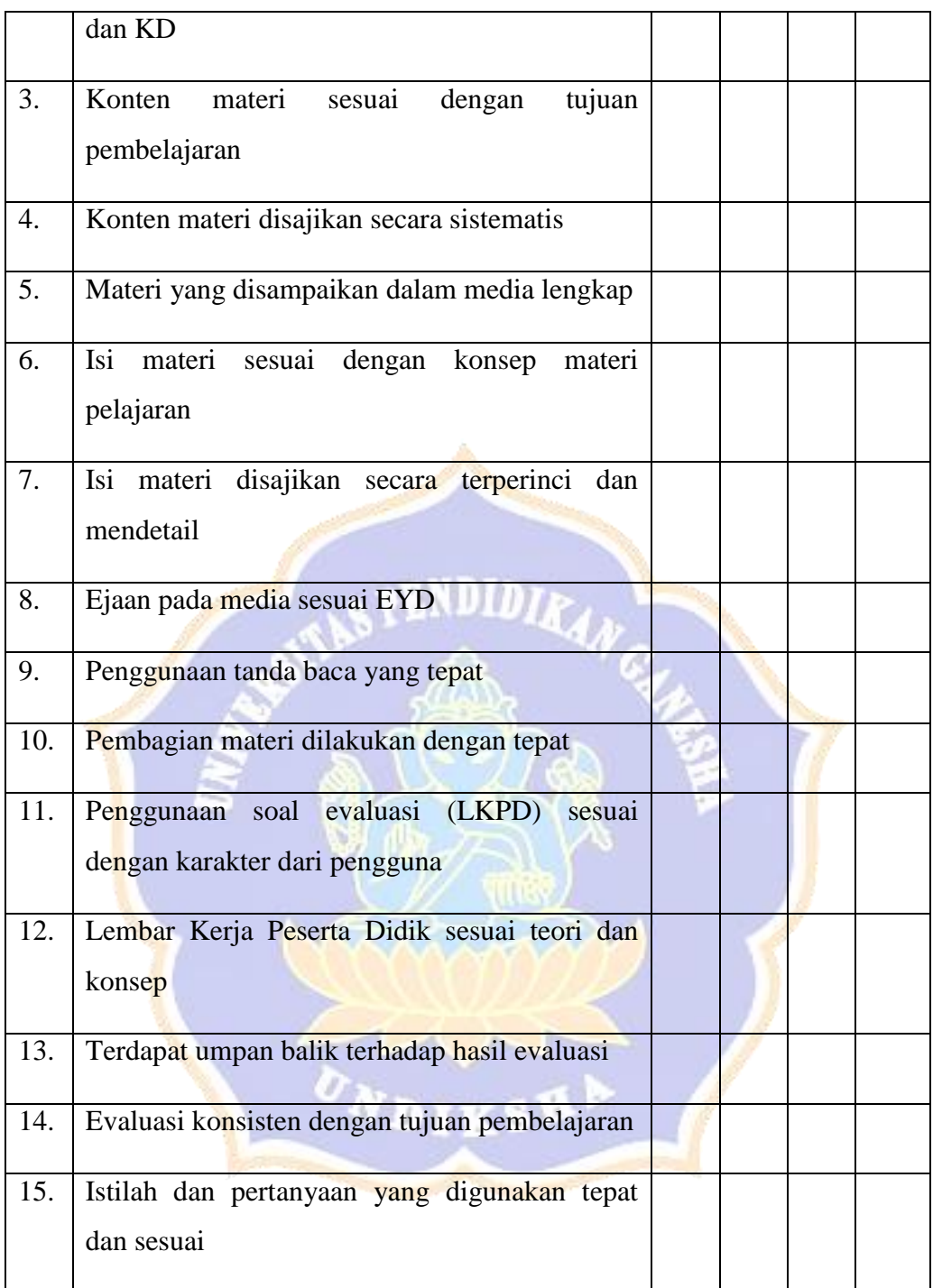

# **C. KOMENTAR DAN SARAN:**

# **D. KESIMPULAN**

Media ini dinyatakan \*):

- 1. Layak untuk diujicobakan
- 2. Layak untuk diujicobakan dengan revisi sesuai saran
- 3. Tidak layak untuk diujicibakan
- \*) Pilih salah satu dengan melingkari kesimpulan yang sesuai

Singaraja, …………… 2022 Mengetahui, Validator Instrumen Penelitian

(…………………………………)

# **Lampiran 3. Instrumen Angket Respon Guru Matematika**

# **ANGKET RESPON GURU MATEMATIKA**

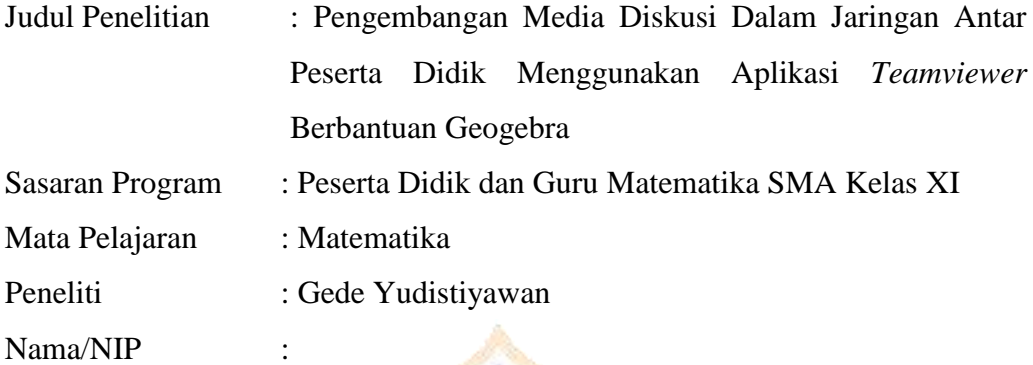

Petunjuk:

1. Lembar evaluasi ini dimaksudkan untuk mendapatkan informasi dari Guru Matematika mengenai kualitas media diskusi daring antar peserta didik menggunakan aplikasi *Teamviewer* berbantuan GeoGebra.

7 M H

- 2. Argumentasi, penilaian, saran, dan kritik Bapak/Ibu guru akan sangat bermanfaat untuk memperbaiki dan meningkatkan kualitas produk pengembangan ini.
- 3. Sehubungan dengan hal tersebut, dimohon memberikan penilaian pada setiap pertanyaan dalam lembar evaluasi dengan memberi tanda *check* (✓) pada kolom yang tersedia.

VDIKSP

- Keterangan:
- 4: Sangat Setuju
- 3: Setuju
- 2: Tidak Setuju
- 1: Sangat Tidak Setuju
- 4. Jika ada yang ingin dikomentari, mohon menuliskan pada kolom komentar dan saran yang tersedia.
- 5. Atas kesediaan Bapak/Ibu guru dalam mengisi Angket Evaluasi ini saya ucapkan terima kasih.

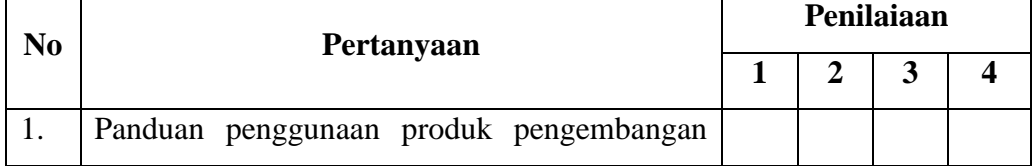

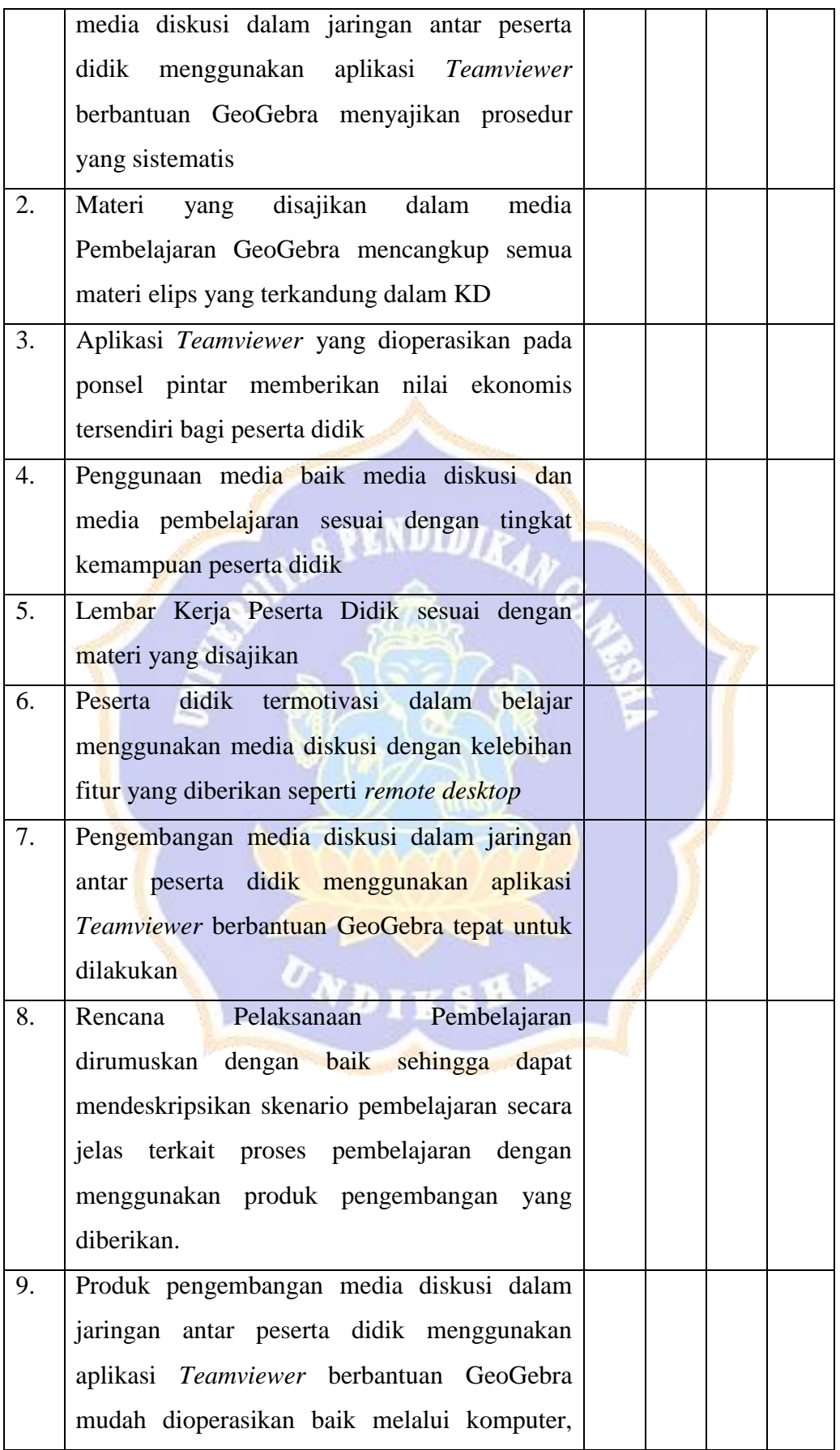

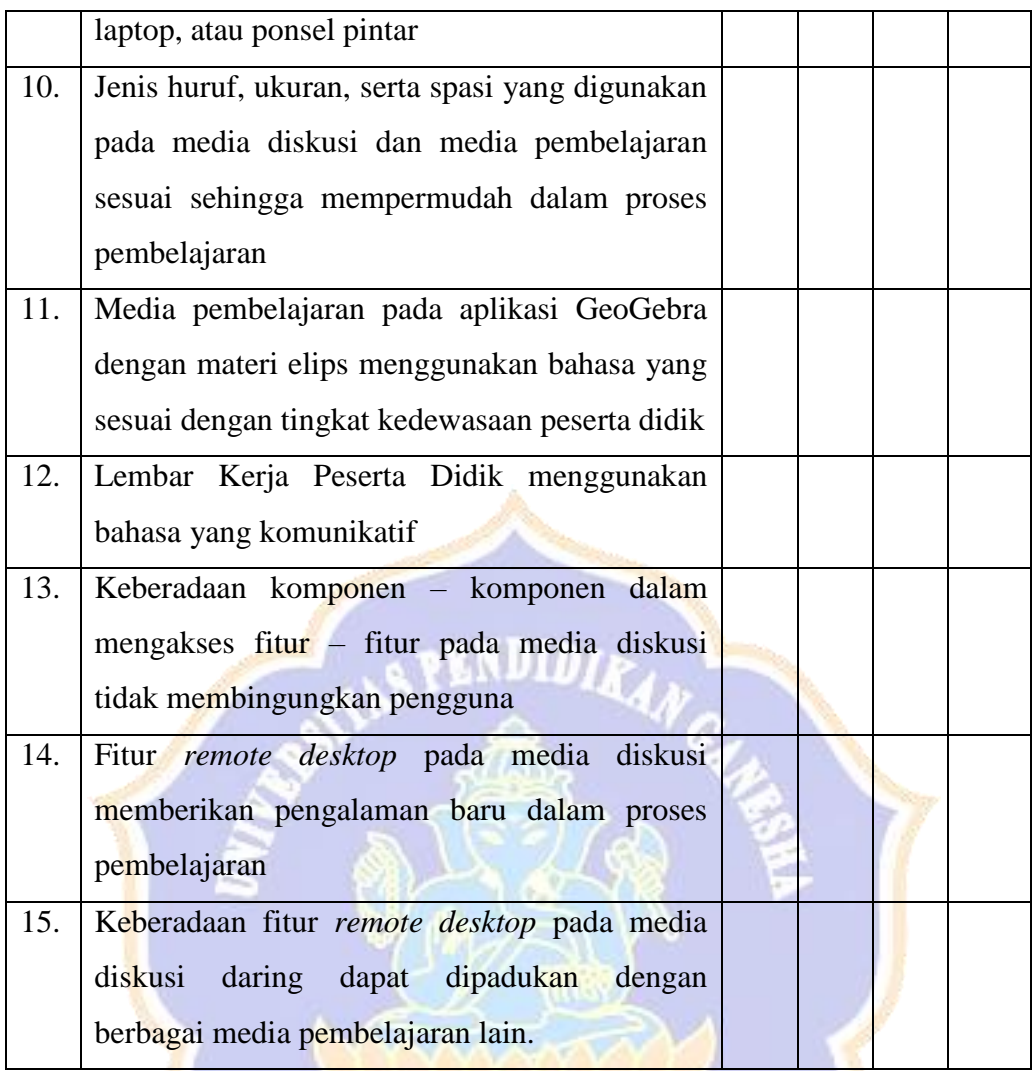

# **KOMENTAR DAN SARAN:**

Denpasar, …………… 2022 Guru Matematika kelas XI SMA PGRI 4 Denpasar

(…………………………………)

# **Lampiran 4. Instrumen Angket Respon Peserta Didik**

# **ANGKET RESPON PESERTA DIDIK**

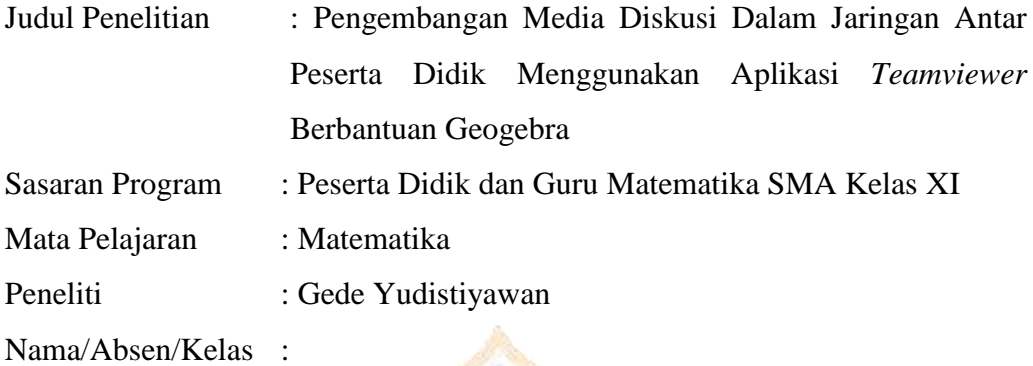

Petunjuk:

- 1. Lembar evaluasi ini dimaksudkan untuk mendapatkan informasi dari Peserta Didik mengenai kualitas media diskusi daring antar peserta didik menggunakan aplikasi *Teamviewer* berbantuan GeoGebra.
- 2. Argumentasi, penilaian, saran, dan kritik anda akan sangat bermanfaat untuk memperbaiki dan meningkatkan kualitas produk pengembangan ini.
- 3. Sehubungan dengan hal tersebut, dimohon memberikan penilaian pada setiap pertanyaan dalam lembar evaluasi dengan memberi tanda *check* (✓) pada kolom yang tersedia.

Keterangan:

- 4: Sangat Setuju
- 3: Setuju
- 2: Tidak Setuju
- 1: Sangat Tidak Setuju
- 4. Jika ada yang ingin dikomentari, mohon menuliskan pada kolom komentar dan saran yang tersedia.
- 5. Atas kesediaan anda dalam mengisi Angket Evaluasi ini saya ucapkan terima kasih.

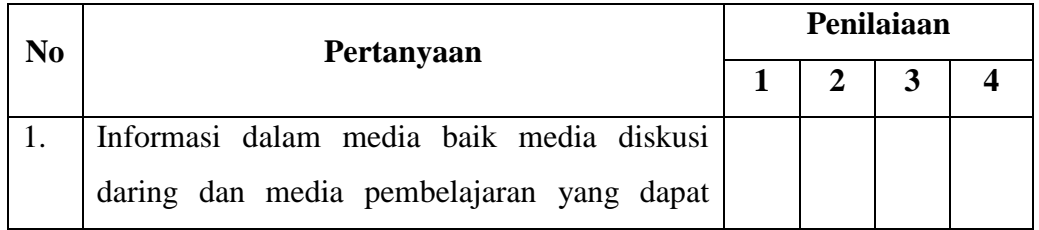

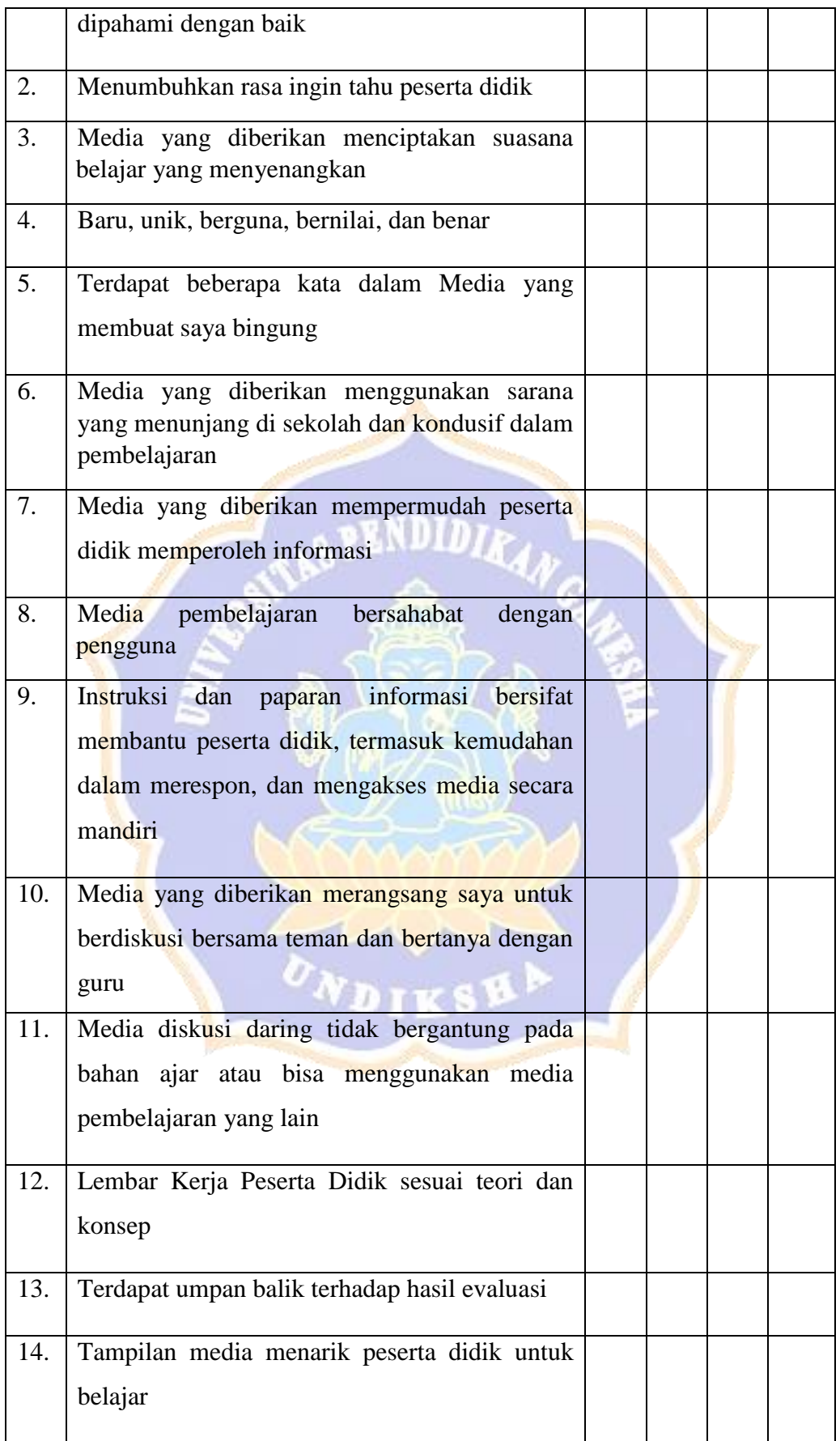

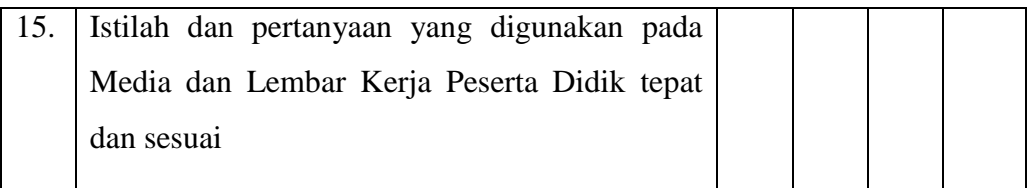

# **KOMENTAR DAN SARAN:**

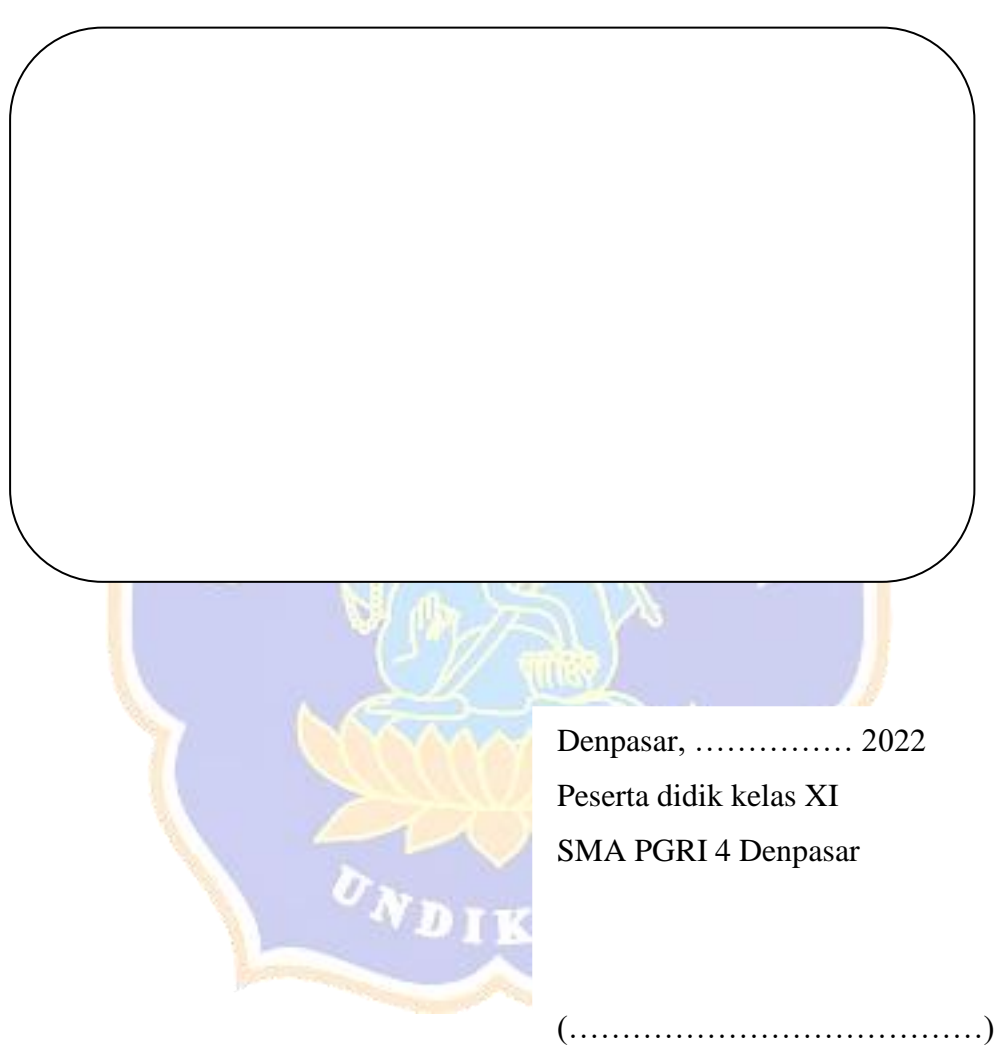

## **Lampiran 5. Rencana Pelaksanaan Pembelajaran**

## **RENCANA PELAKSANAAN PEMBELAJARAN (RPP)**

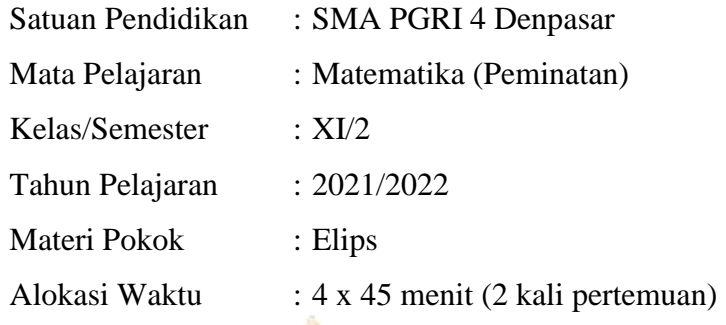

## **A. Kompetensi Inti**

- 1. Menghayati dan mengamalkan ajaran agama yang dianutnya.
- 2. Menghayati dan mengamalkan perilaku jujur, disiplin, tanggungjawab, peduli (gotong royong, kerjasama, toleran, damai), santun, responsif dan pro-aktif dan menunjukkan sikap sebagai bagian dari solusi atas berbagai permasalahan dalam berinteraksi secara efektif dengan lingkungan sosial dan alam serta dalam menempatkan diri sebagai cerminan bangsa dalam pergaulan dunia.
- 3. Memahami, menerapkan, menganalisis pengetahuan faktual, konseptual, prosedural berdasarkan rasa ingintahunya tentang ilmu pengetahuan, teknologi, seni, budaya, dan humaniora dengan wawasan kemanusiaan, kebangsaan, kenegaraan, dan peradaban terkait penyebab fenomena dan kejadian, serta menerapkan pengetahuan prosedural pada bidang kajian yang spesifik sesuai dengan bakat dan minatnya untuk memecahkan masalah.
- 4. Mengolah, menalar, dan menyaji dalam ranah konkret dan ranah abstrak terkait dengan pengembangan dari yang dipelajarinya di sekolah secara mandiri, dan mampu menggunakan metoda sesuai kaidah keilmuan.

### **B. Kompetensi Dasar dan Indikator**

1.1 Menghayati dan mengamalkan ajaran agama yang dianutnya.

- 2.1 Memiliki motivasi internal, kemampuan bekerjasama, konsisten, sikap disiplin, rasa percaya diri, dan sikap toleransi dalam perbedaan strategi berpikir dalam memilih dan menerapkan strategi menyelesaikan masalah.
- 2.2 Mampu mentransformasi diri dalam berpilaku jujur, tangguh mengadapi masalah, kritis dan disiplin dalam melakukan tugas belajar matematika.
- 3.3 Menganalisis konsep sifat sifat elips dan menerapkannya dalam pembuktian dan menyelesaikan masalah matematika.

# **Indikator:**

3.3.1 Menjelaskan definisi elips

3.3.2 Menjelaskan sifat – sifat elips

3.4 Mendeskripsikan hubungan garis direktris, titik fokus, dan titik – titik pada kurva elips dan menerapkannya dalam pemecahan masalah

# **Indikator:**

3.4.1 Menentukan persamaan elips yang berpusat di O (0,0)

3.4.2 Menentukan persamaan elips yang berpusat di (p,q)

4.3 Mengolah data dan menganalisis model matematika dengan melakukan manipulasi aljabar untuk menyelesaikan masalah nyata yang berkaitan dengan persamaan elips.

## **Indikator:**

- 4.3.1 Mengolah data dengan melakukan manipulasi aljabar untuk menyelesaikan masalah nyata yang berkaitan dengan persamaan elips
- 4.3.2 Menganalisis model matematika mengenai masalah nyata yang berkaitan dengan persamaan elips
- 3.5 Menganalisis data terkait unsur unsur elips untuk menggambar kurva dan mengidentifikasi sifat – sifatnya.

# **Indikator:**

- 3.5.1 Menggambarkan kurva elips berdasarkan unsur unsur dan mengidentifikasi sifat – sifat elips.
- **C. Tujuan Pembelajaran**

**Pertemuan Pertama (2 x 45 menit)**

# **Definisi dan sifat – sifat elips**

Melalui pengamatan, tanya jawab, penugasan kelompok, serta diskusi kelompok, diharapkan peserta didik dapat:

- 1. Mengagumi bentuk elips sebagai karya penciptaan kebesaran Tuhan dengan cara memberikan visualisasi orbit planet – planet tata surya mengelilingi matahari.
- 2. Menerapkan sikap kritis dalam menentukan mana gambar elips melalui berbagai macam bentuk gambar
- 3. Menerapkan sikap kritis dalam menentukan sifat sifat elips melalui gambar elips
- 4. Menentukan definisi elips dari visual elips yang diberikan
- 5. Menentukan sifat sifat elips dari visual elips yang diberikan.

# **Pertemuan Pertama (2 x 45 menit)**

## **Persamaan elips dan menggambar kurva elips**

- 1. Peserta didik dilatih untuk bersikap kritis dalam menentukan persamaan elips.
- 2. Peserta didik dapat melatih rasa percaya diri terhadap hasil yang diperoleh melalui diskusi daring kelompok.
- 3. Melalui diskusi daring kelompok, peserta didik dapat menentukan persamaan elips dengan sifat – sifat: berpusat di  $O(0,0)$ , sumbu simetri berimpit sumbu X, titik fokus di  $F_1(-c, 0)$  dan  $F_2(c, 0)$ , serta berpuncak di titik  $A_1(-a, 0)$  dan  $A_2(a, 0)$ .
- 4. Melalui diskusi daring kelompok, peserta didik dapat menentukan persamaan elips dengan sifat – sifat: berpusat di  $M(h, k)$ , sumbu utama sejajar sumbu X, titik fokus di  $F_1(h-c, k)$  dan  $F_2(h+c, k)$ , serta berpuncak di titik  $A_1(h - a, k)$  dan  $A_2(h + a, k)$
- 5. Peserta didik dilatih untuk bersikap teliti dalam menggambar kurva elips.

# **D. Materi Pembelajaran**

**Pertemuan Pertama (2 x 45 menit)**

**Konsep:** Definisi elips

# **Pertemuan Kedua (2 x 45 menit)**

## **Prinsip:**

- Persamaan elips yang berpusat di  $O(0,0)$ , sumbu simteri berimpit sumbu X, titik fokus di  $F_1(-c, 0)$  dan  $F_2(c, 0)$ dengan rumus  $\frac{x^2}{a^2} + \frac{y^2}{b^2} = 1$
- **•** Persamaan elips yang berpusat di  $M(h, k)$ , sumbu utama sejajar sumbu X, titik fokus di  $F_1(h-c, k)$  dan  $F_2(h+c, k)$ , serta berpuncak di titik  $A_1(h-a, k)$  dan  $A_2(h + a, k)$  dengan rumus  $\frac{(x-h)^2}{a^2} + \frac{(y-k)^2}{b^2} = 1$
- **Menggambar kurva elips**

# **E. Metode dan Pendekatan Pembelajaran**

- Metode : Diskusi, tanya jawab dengan model pembelajaran *blended learning* dengan metode *flipped classroom*
- Pendekatan : Saintifik

# **F. Sumber belajar**

- 1. Suparmin, dan Sa'adah Nuraini. 2016. *Matematika (Peminatan) untuk SMA/MA Kelas XI*. Surakarta : CV Mediatama
- 2. Sukino. 2014. *MATEMATIKA untuk SMA/MA Kelas XI Kelompok Peminatan Matematika dan Ilmu Alam.* Jakarta : Erlangga

# **G. Media/bahan Pembelajaran**

Media: Aplikasi *TeamViewer*

Bahan ajar: Aplikasi GeoGebra dan LKPD

## **H. Kegiatan Pembelajaran**

### **Pertemuan Pertama (2 x 45 menit)**

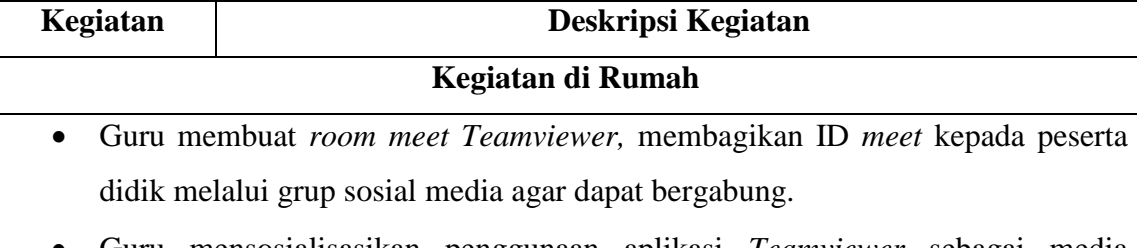

Guru mensosialisasikan penggunaan aplikasi *Teamviewer* sebagai media

diskusi sesuai panduan yang dibuat dan GeoGebra sebagai media pembelajaran yang akan didiskusikan. Serta menyampaikan hasil belajar yang diharapkan.

- Guru membagi para peserta didik menjadi beberapa kelompok kecil dan meminta tiap kelompok menunjuk satu orang sebagai *host*.
- Guru membagikan LKPD berisi permasalahan terkait definisi elips dan sifat sifat elips pada tiap kelompok.
- Tugas *host* di tiap kelompok:
	- Menerima aplikasi GeoGebra dan projek GeoGebra dengan materi elips dari guru
	- Menyiapkan *room meet* dari *Teamviewer* dan memberikan ID *meeting*  kepada non-*host* di kelompoknya
	- Masing masing *host* memberikan ID dan kata sandi *remote Teamviewer* kepada guru dan non-*host* di kelompoknya
	- Membuka projek GeoGebra dengan materi elips di aplikasi GeoGebra
- Non-*host* pada tiap kelompok menerima ID *remote,* ID *meeting*, dan kata sandi *remote Teamviewer* dari *host* kelompok mereka agar dapat melakukan *remote* pada projek GeoGebra dengan materi elips.
- Peserta didik di tiap kelompok mengamati LKPD dan mulai mengindentifikasi projek GeoGebra dengan materi elips yang telah disajikan.
- Setiap kelompok berdiskusi untuk menentukan cara penyelesaian masalah di aplikasi *Teamviewer*, memanfaatkan fitur *remote* dengan saling me-*remote*  laptop *host.*
- Selama kegiatan diskusi, hal hal yang dilakukan guru:
	- Secara bergilir, masuk ke ruang diskusi dengan menginput ID *meeting* milik para *host* di tiap kelompok
	- Mengamati dan melakukan penilaian afektif terhadap kegiatan peserta didik dalam kelompok
	- Membimbing atau mengarahkan kelompok apabila mengalami kesulitan dalam menyelesaikan tugas kelompok
	- Memberikan dorongan semangat kepada anggota kelompok (*host* dan non-*host*) yang kurang atau belum berpartisipasi aktif dalam menyelesaian tugas kelompok
- Setiap kelompok menemukan lalu menyimpulkan definisi elips, sifat sifat elips dari kegiatan saling me-*remote* media pembelajaran yang kemudian dicocokan dengan sumber belajar. Hasil -hasil diskusi digunakan untuk menjawab permasalahan pada LKPD.
- Tiap kelompok yang sudah menyelesaikan LKPD, hasilnya akan didiskusikan pada pertemuan di kelas.

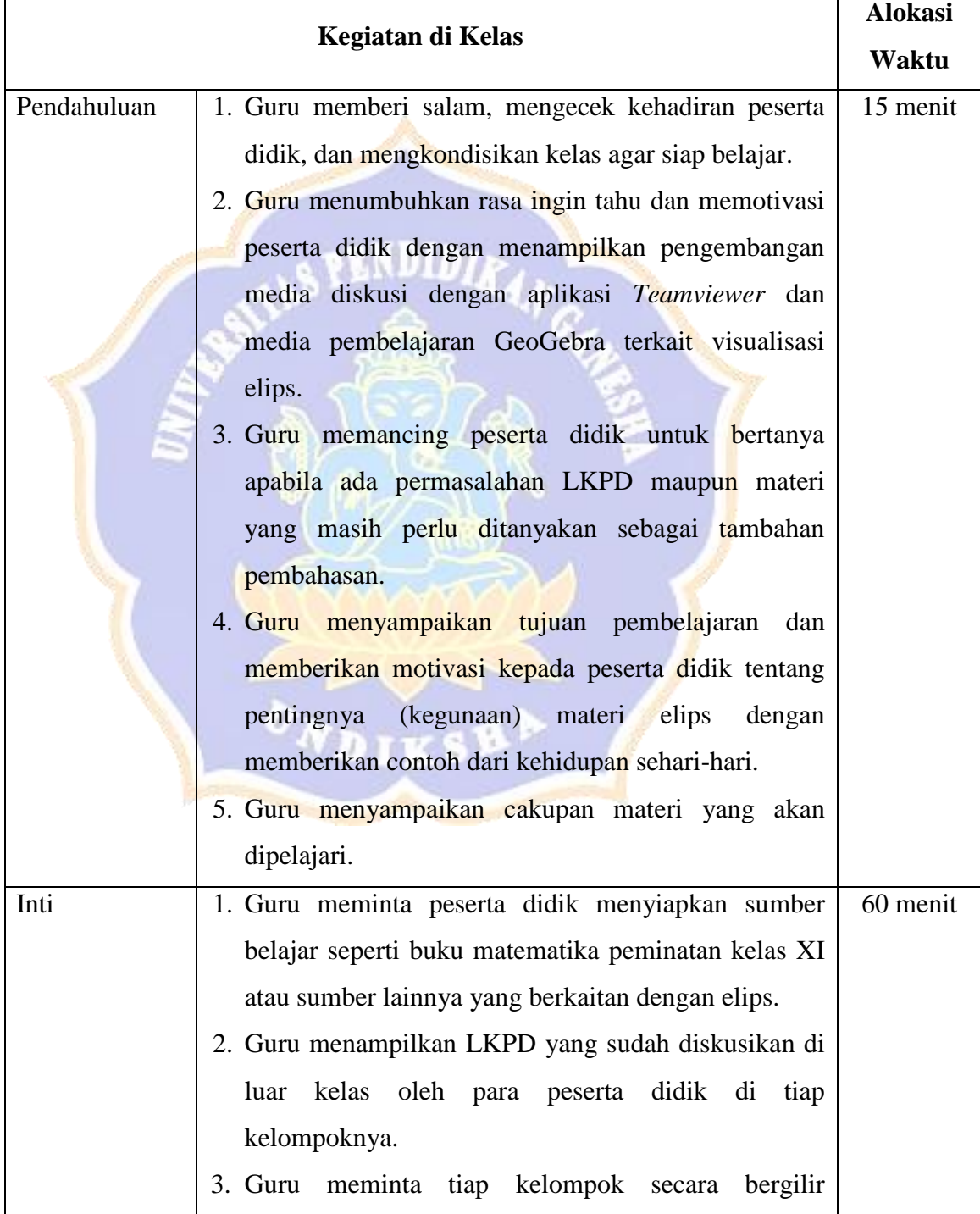

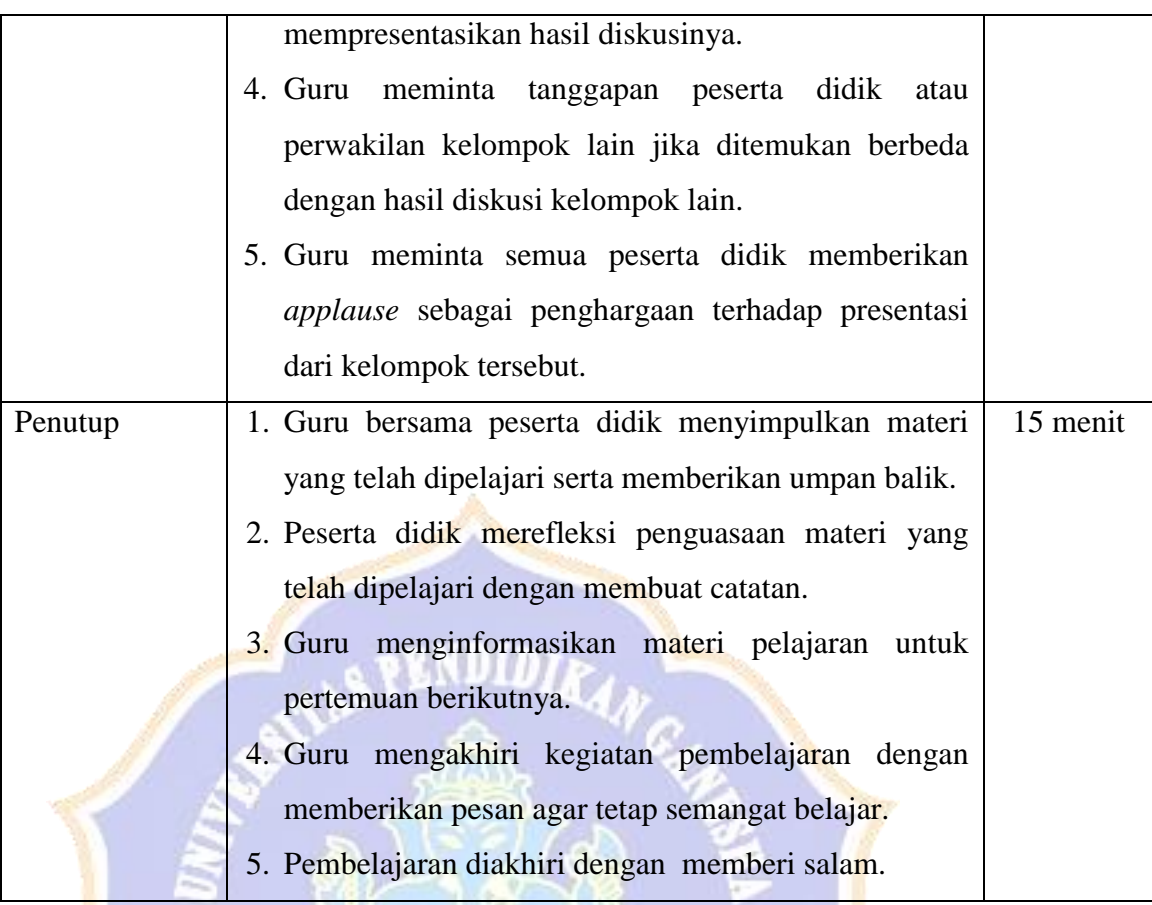

# **Pertemuan kedua (2 x 45 menit)**

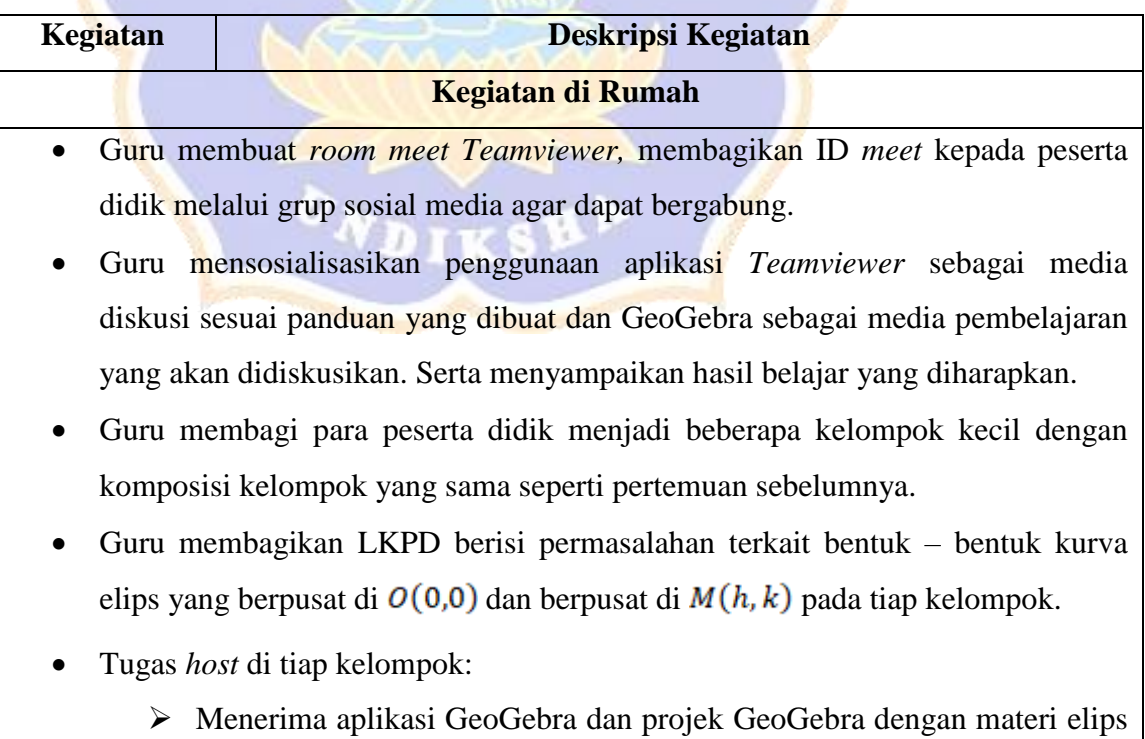

dari guru

- Menyiapkan *room meet* dari *Teamviewer* dan memberikan ID *meeting*  kepada non-*host* di kelompoknya
- Masing masing *host* memberikan ID dan kata sandi *remote Teamviewer* kepada guru dan non-*host* di kelompoknya
- Membuka projek GeoGebra dengan materi elips di aplikasi GeoGebra
- Non-*host* pada tiap kelompok menerima ID *remote,* ID *meeting*, dan kata sandi *remote Teamviewer* dari *host* kelompok mereka agar dapat melakukan *remote* pada projek GeoGebra dengan materi elips.
- Peserta didik di tiap kelompok mengamati LKPD dan mulai mengindentifikasi projek GeoGebra dengan materi elips yang telah disajikan.
- Setiap kelompok berdiskusi untuk menentukan cara penyelesaian masalah di aplikasi *Teamviewer*, memanfaatkan fitur *remote* dengan saling me-*remote*  laptop *host.*
- Selama kegiatan diskusi, hal hal yang dilakukan guru:
	- Secara bergilir, masuk ke ruang diskusi dengan menginput ID *meeting* milik para *host* di tiap kelompok
	- Mengamati dan melakukan penilaian afektif terhadap kegiatan peserta didik dalam kelompok
	- $\triangleright$  Membimbing atau mengarahkan kelompok apabila mengalami kesulitan dalam menyelesaikan tugas kelompok
	- Memberikan dorongan semangat kepada anggota kelompok (*host* dan non-*host*) yang kurang atau belum berpartisipasi aktif dalam menyelesaian tugas kelompok
- Setiap kelompok menemukan lalu menyimpulkan bentuk bentuk kurva elips yang berpusat di  $O(0,0)$  dan berpusat di  $M(h,k)$  dari kegiatan saling me*remote* media pembelajaran yang kemudian dicocokan dengan sumber belajar. Hasil -hasil diskusi digunakan untuk menjawab permasalahan pada LKPD.
- Tiap kelompok yang sudah menyelesaikan LKPD, hasilnya akan didiskusikan pada pertemuan di kelas.

**Kegiatan di Kelas Alokasi Alokasi** 

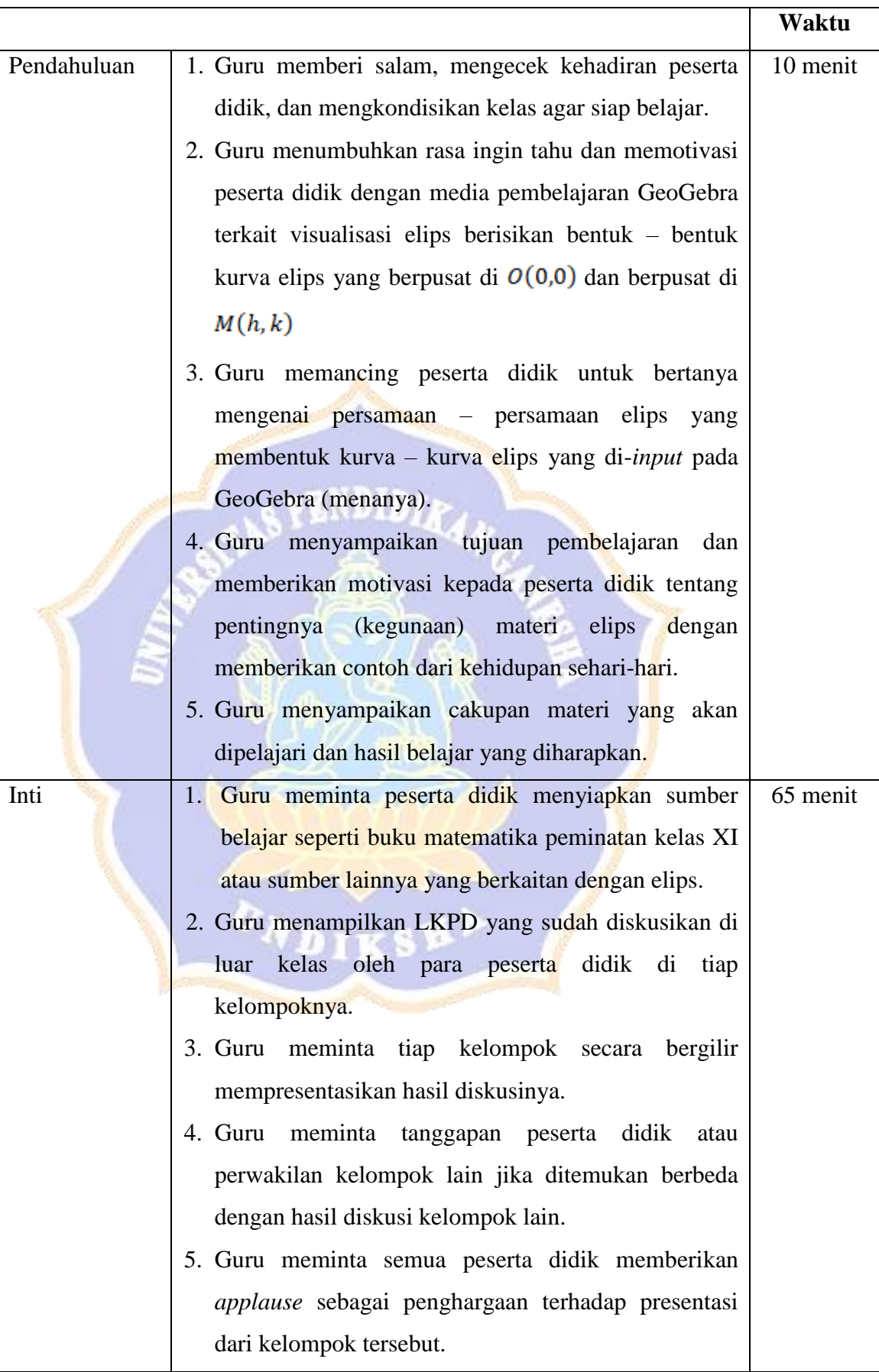

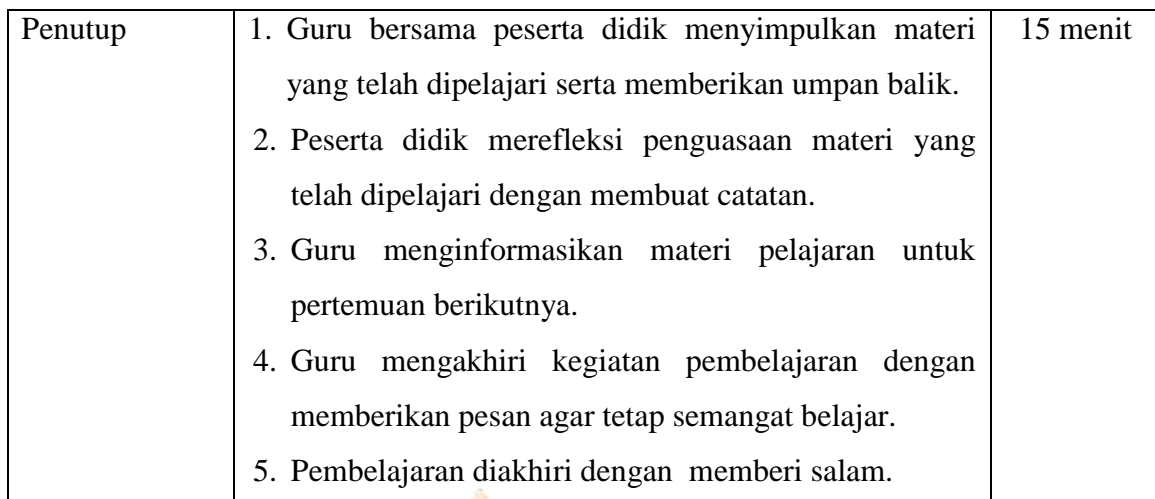

# **I. Penilaian Hasil Belajar**

- 1. Sikap spiritual
	- a) Teknik penilaian: Observasi
	- b) Bentuk instrumen: Lembar observasi
	- c) Kisi kisi:

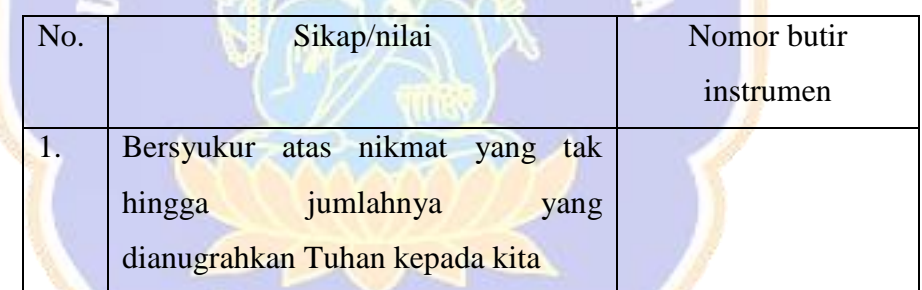

N GANGE

**ENDIDI** 

ONDIKSHA

- 2. Sikap sosial
	- a) Teknik penilaian: Tes
	- b) Bentuk Instrumen: Angket
	- c) Kisi kisi:

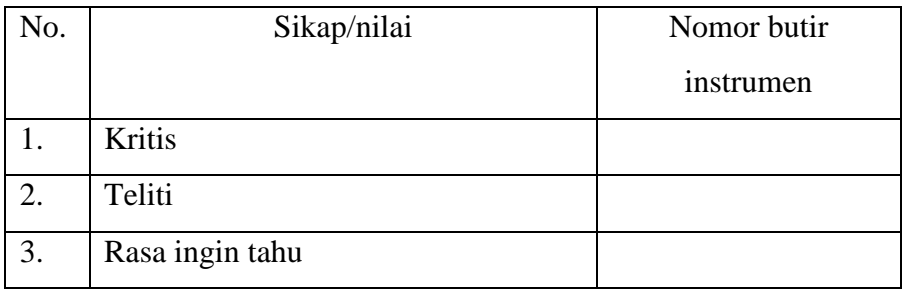

- 3. Pengetahuan (dilakukan pada ulangan harian)
	- a) Teknik penilaian: Tes
	- b) Bentuk instrument: Uraian
	- c) Kisi kisi:

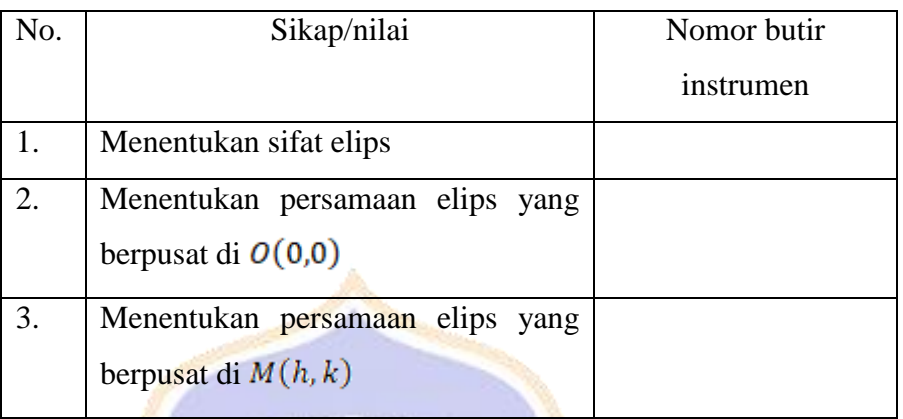

- 4. Keterampilan
	- a) Teknik penilaian: Observasi
	- b) Bentuk instrumen: Lembar observasi
	- c) Kisi kisi:

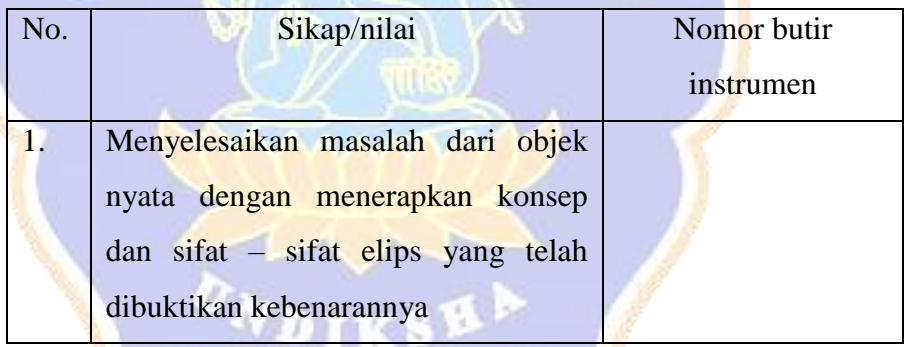

Denpasar, 20 April 2022

**RIMER** 

Mengetahui,

Kepala Sekolah Guru Matematika

(Nama Kepala Sekolah) (Nama Guru Matematika)

# **Lampiran 6. Lembar Kerja Peserta Didik**

# **LEMBAR KERJA PESERTA DIDIK**

Mata Pelajaran : Matematika (Peminatan)

Topik/sub topik : Irisan kerucut/Elips

Indikator Pencapaiaan Kompetensi :

- 3.3.1. menjelaskan definisi elips
- 3.3.2. menjelaskan sifat sifat elips
- 3.4.1. menentukan persamaan elips yang berpusat di O (0.0)
- 3.4.2. menentukan persamaan elips yang berpusat di (p,q)
- 3.5.1. menggambarkan kurva elips berdasarkan unsur unsur dan mengindentifikasi sifat – sifat elips
- 4.3.1. mengolah data dengan melakukan manipulasi aljabar untuk menyelesaikan masalah nyata yang berkaitan dengan persamaan elips
- 4.3.2. menganalisis model matematika mengenai masalah nyata yang berkaitan dengan persamaan elips

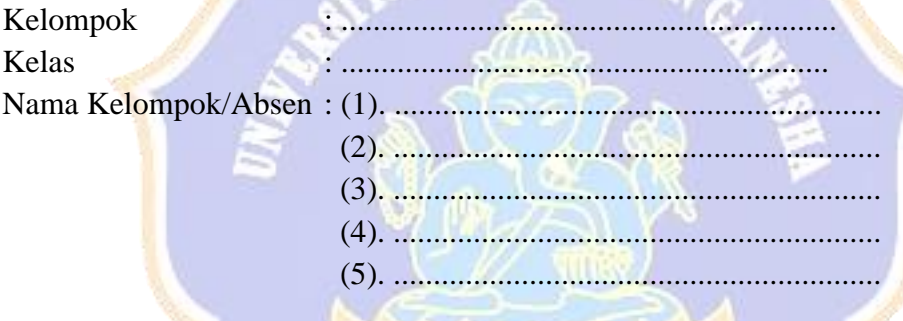

# **SOAL-SOAL**

- 1. Ikuti **petunjuk** yang tertera pada media pembelajaran dan perhatikan perubahan *output* yang terjadi kemudian diskusikan dengan kelompok untuk menemukan definisi elips versi kelompok kalian
- 2. a. Lakukan pengamatan dan percobaan secara bersama sama pada media pembelajaran dengan menggeser nilai  $p, q, x_1$ , dan  $y_1$ , tulislah sifat – sifat elips yang ditemukan oleh kelompok kalian

b. Geserlah titik  $x_1$  dan  $y_1$  praktekan bersama teman – teman dalam satu kelompok kemudian amatilah dan catat *input*  $x_1$ ,  $y_1$  kemudian perhatikan dan catat *output* dari BC,  $AF_1$ , dan  $AF_2$ . *Input*  $x_1$ ,  $y_1$  kembali dengan angka yang berbeda secara berulang. Apakah terdapat hubungan antara BC,  $AF_1$ , dan  $AF_2$ ? Jelaskan.

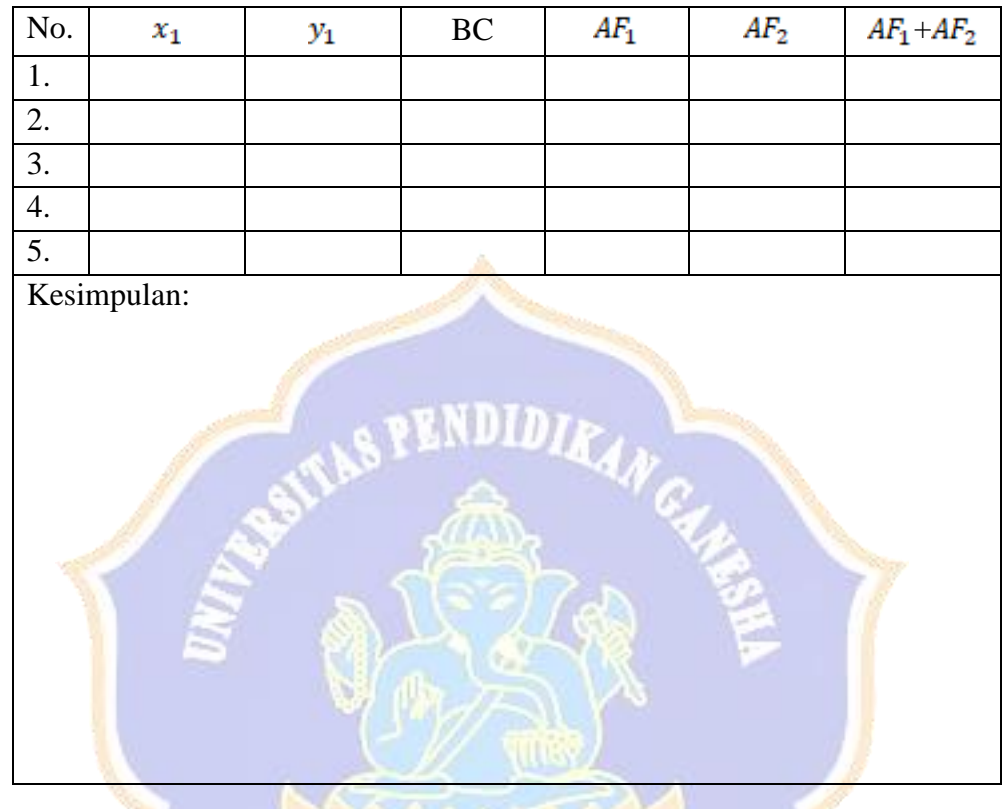

c. Pada saat kondisi apakah sumbu mayor berada pada sumbu  $x$  dan pada saat kondisi apakah sumbu mayor berada pada sumbu y ? Berikan jawaban dari masing – masing anggota kelompok untuk kemudian diskusikan untuk mendapat 1 kesimpulan bersama

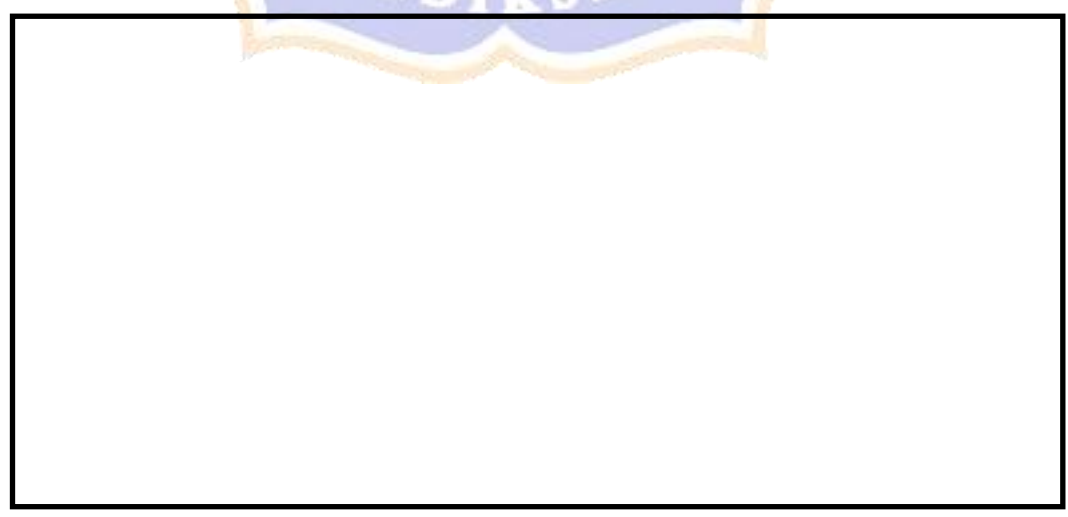

- 3. a. Konstruksikan gambar elips dengan titik puncak *O*(0,0) pada media pembelajaran (Kirimkan gambar ) b. Dari gambar tersebut tunjukan mana yang disebut dengan titik fokus, Titik puncak, sumbu utama, sumbu sekawan, panjang sumbu mayor dan panjang sumbu minor! Diskusikan bersama teman dalam kelompok kalian untuk
	- c. Tentukan persamaan elipsnya!

memberikan alasannya.

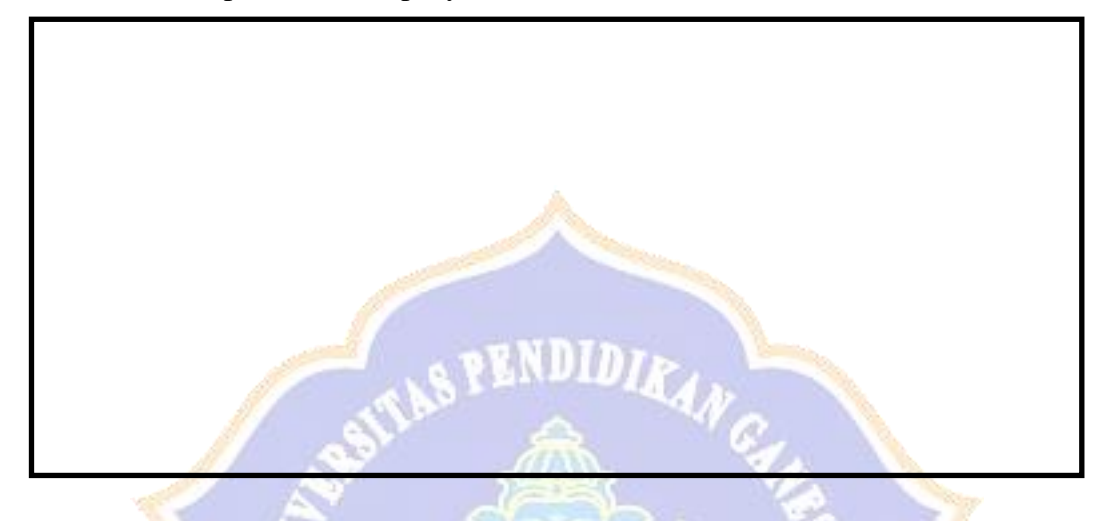

4. a. Konstruksikan gambar elips dengan titik puncak *P*(a,b) pada media pembelajaran.

b. Dari gambar tersebut tunjukan mana yang disebut dengan titik fokus, Titik puncak, sumbu utama, sumbu sekawan, panjang sumbu mayor dan panjang sumbu minor! Diskusikan bersama teman dalam kelompok kalian untuk memberikan alasannya.

c. Tentukan persamaan elipsnya!

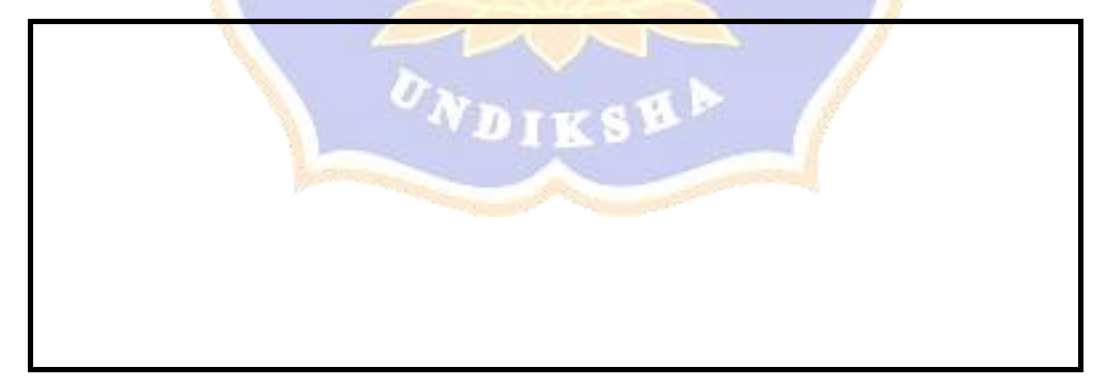

5. Tentukan koordinat titik fokus elips  $\frac{x}{100} + \frac{y}{25} = 1$ 100 36 2 2  $\frac{x^2}{20} + \frac{y^2}{25} = 1$  ! Kemudian konstruksikan bersama teman – teman dalam kelompok kalian untuk mencari titik fokus elips dari bentuk umum elips versi kelompok kalian!

6. Sebuah pawai diadakan di sebuah lapangan yang berada di Kota Denpasar. Lapangan yang berbentuk elips tersebut diketahui mempunyai sumbu mayor sepanjang 10000 meter dan sumbu minor sepanjang 8500 meter. Pengelola lapangan bersama panitia pawai tersebut bersinergi untuk mendirikan tiga buah panggung yang terdiri atas satu panggung besar terletak di pusat lapangan dan dua panggung kecil yang rencananya akan diletakan pada titik – titik fokus lapangan berbentuk elips tersebut. *Input*-lah pada media pembelajaran untuk menentukan persamaan elips serta jarak antara kedua panggung kecil tersebut.

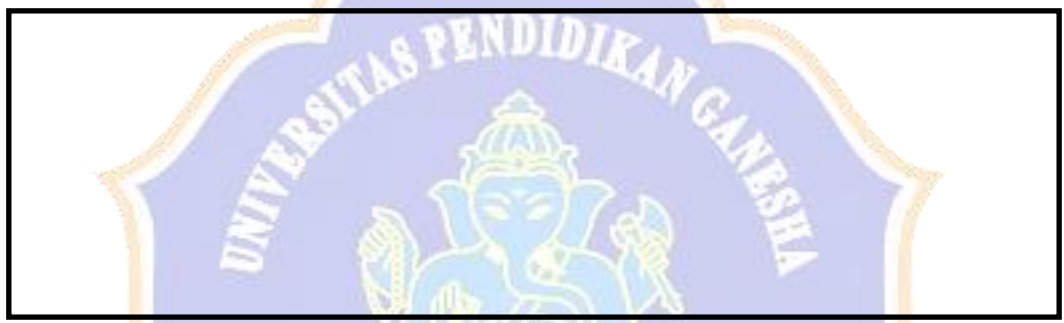

7. Sehubungan dengan bangkitnya pariwisata di Bali, sebuah hotel mendesain ulang dekorasi kamar tipe *Superior Room*. Salah satu bentuk dekorasi yang tampak berbeda dari dekorasi yang lama adalah peletakan sebuah cermin elips pada salah satu dindingnya. Jika kedudukan cermin tersebut membentuk persamaan  $0.25x^2 + 0.36y^2 - 0.64x - 0.75y = -1.1625$ , maka tentukan **secara bersama - sama** ukuran cermin tersebut, bentuk umum persamaan elips dan letaknya pada dinding kamar hotel.

**Lampiran 7. Panduan Produk Pengembangan dan Skenario Pembelajaran**

**PANDUAN PRODUK PENGEMBANGAN MEDIA DISKUSI DALAM JARINGAN ANTAR PESERTA DIDIK MENGGUNAKAN APLIKASI** *TEAMVIEWER* **BERBANTUAN GEOGEBRA**

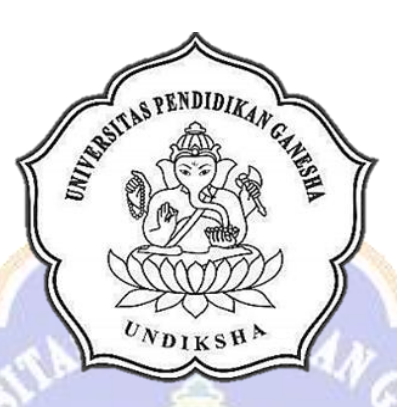

# **Dosen Pembimbing :**

**Made Juniantari, S.Pd., M.Pd. Dr. I Putu Wisna Ariawan, M.Si.**

**Oleh :**

**Gede Yudistiyawan 1813011022**

# **PROGRAM STUDI PENDIDIKAN MATEMATIKA JURUSAN MATEMATIKA FAKULTAS MATEMATIKA DAN ILMU PENGETAHUAN ALAM UNIVERSITAS PENDIDIKAN GANESHA**

**2022**

### **PENDAHULUAN**

Panduan ini dibuat dengan tujuan untuk memudahkan pengguna mengoperasikan *Teamviewer* sebagai pengembangan media diskusi dalam jaringan bersamaan dengan GeoGebra sebagai media pembelajaran yang akan didiskusikan di aplikasi *Teamviewer*. Pengguna aplikasi *Teamviewer* dibedakan menjadi dua yakni:

- *Host*: Pengguna yang berperan sebagai *admin* dalam diskusi dan menggunakan laptop dalam mengoperasikan *Teamviewer* dan GeoGebra. *Host* akan memberikan ID dan *password* kepada non*host* untuk saling me-*remote* laptop milik *host* sekaligus berdiskusi.
- Non-*host*: Pengguna yang akan melakukan aktivitas *remote* terhadap laptop *host* setelah menerima ID dan *password* dari *host*  untuk berdiskusi. Pengguna hanya mengoperasikan *Teamviewer* saja melalui laptop atau ponsel pintar.

Semoga panduan ini, dapat digunakan sebagaimana mestinya untuk mencapai tujuan pembelajaran yang diinginkan

> Denpasar, 20 April 2022 Penulis

# **I. PANDUAN UMUM UNTUK** *HOST*

## a) Pemasangan aplikasi *Teamviewer*

 *Teamviewer* bisa diunduh melalui situs <https://www.teamviewer.com/en/download/windows/> atau pada file yang sudah penulis siapkan dengan klik TeamViewer\_Setup\_x64

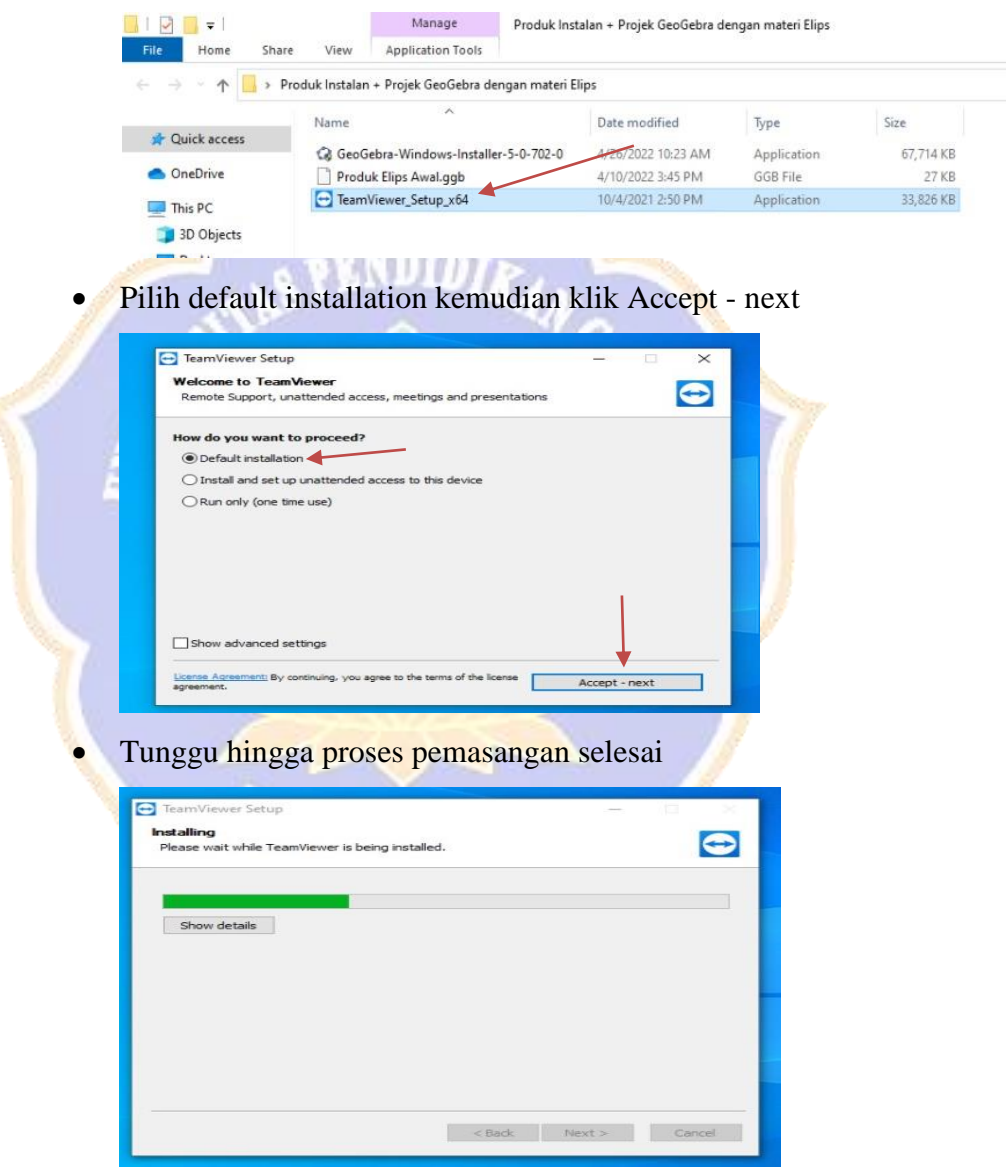

 Pemasangan selesai apabila sudah terdapat tulisan "Installation Complete" kemudian pilih "I want to use the free version for personal use" kemudian klik Finish

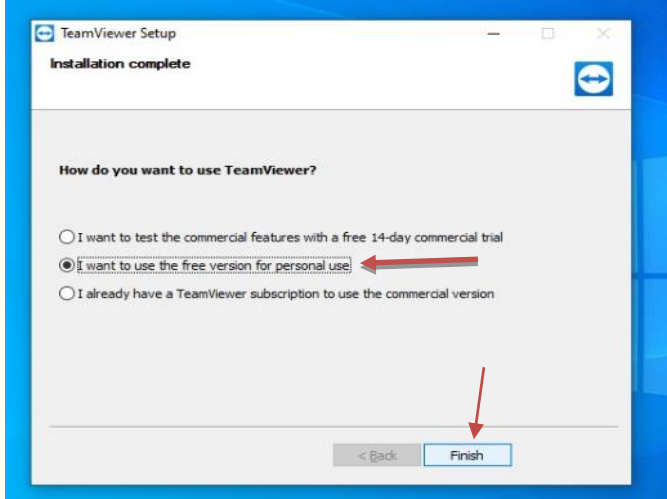

 Selanjutnya akan muncul TeamViewer License Agreement, centang "I accept the EULA and the DPA" lalu klik Continue

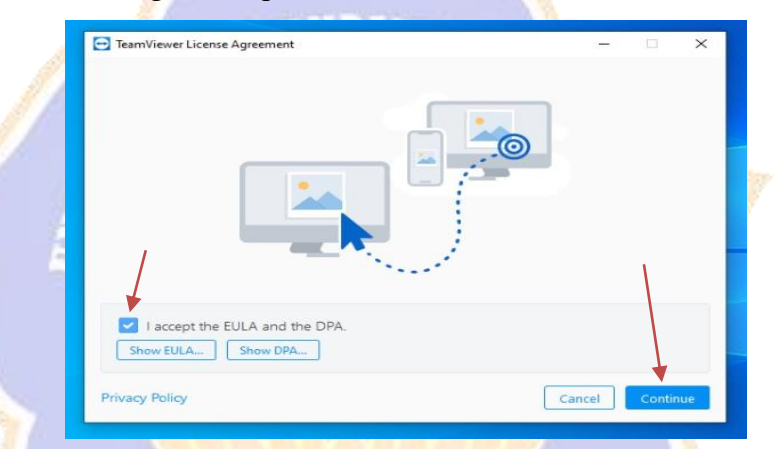

 Pemasangan selesai, *Teamviewer* siap digunakan. Terdapat ID dan *Password* pada menu Remote Control yang akan dibagikan kepada non-*host* untuk di-*remote*

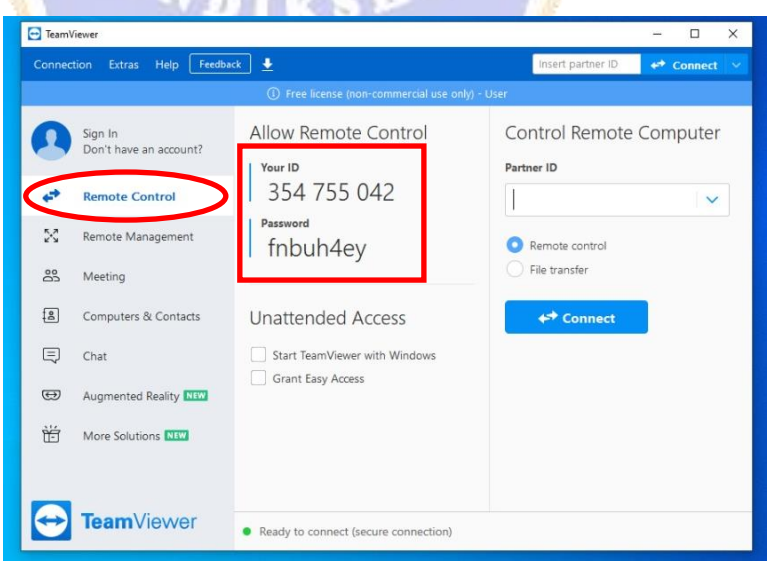

Untuk **fitur** *meeting* akan muncul menu sebagai berikut:

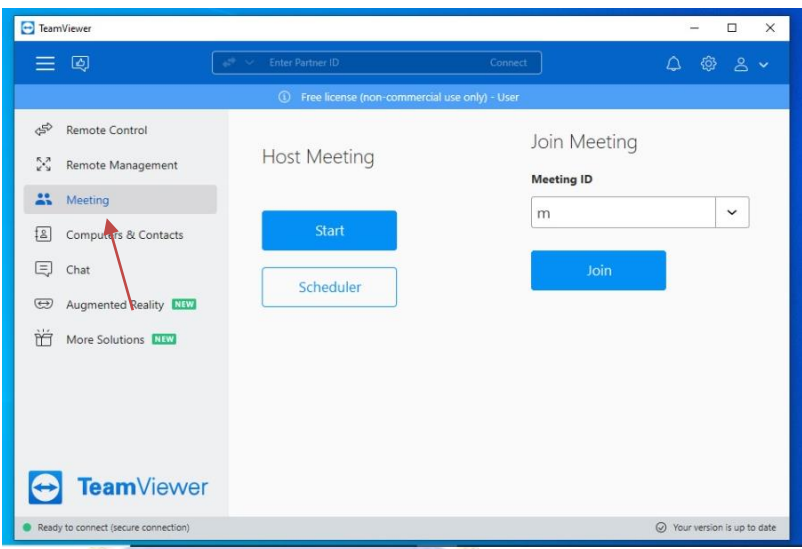

- b) Pemasangan aplikasi GeoGebra dan projek media pembelajaran materi elips
	- Aplikasi GeoGebra dapat diunduh melalui situs <https://www.geogebra.org/download> atau pada file yang sudah penulis siapkan dengan klik "GeoGebra-Windows-Installer-5-  $0 - 702 - 0$ "

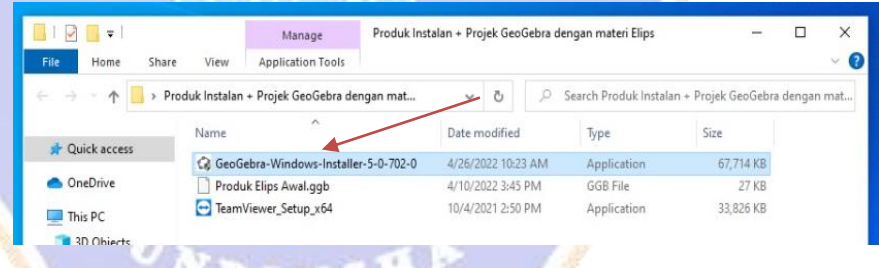

• Pilih bahasa program yang diinginkan (penulis memilih Bahasa Indonesia) kemudian klik "Next"

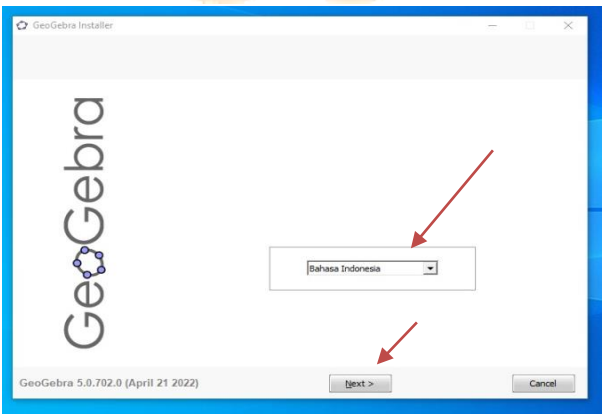

Muncul jendela Perihal Lisensi klik "Saya Setuju"

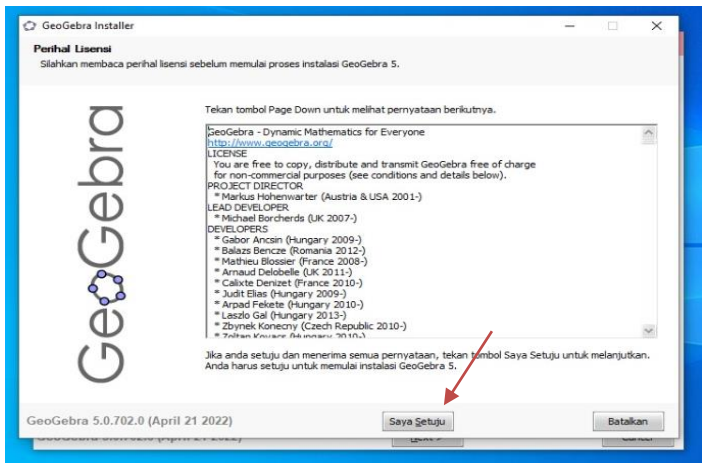

 Pilih Full Installation (**Ikon computer paling atas**) kemudian klik "Install" **Second** 

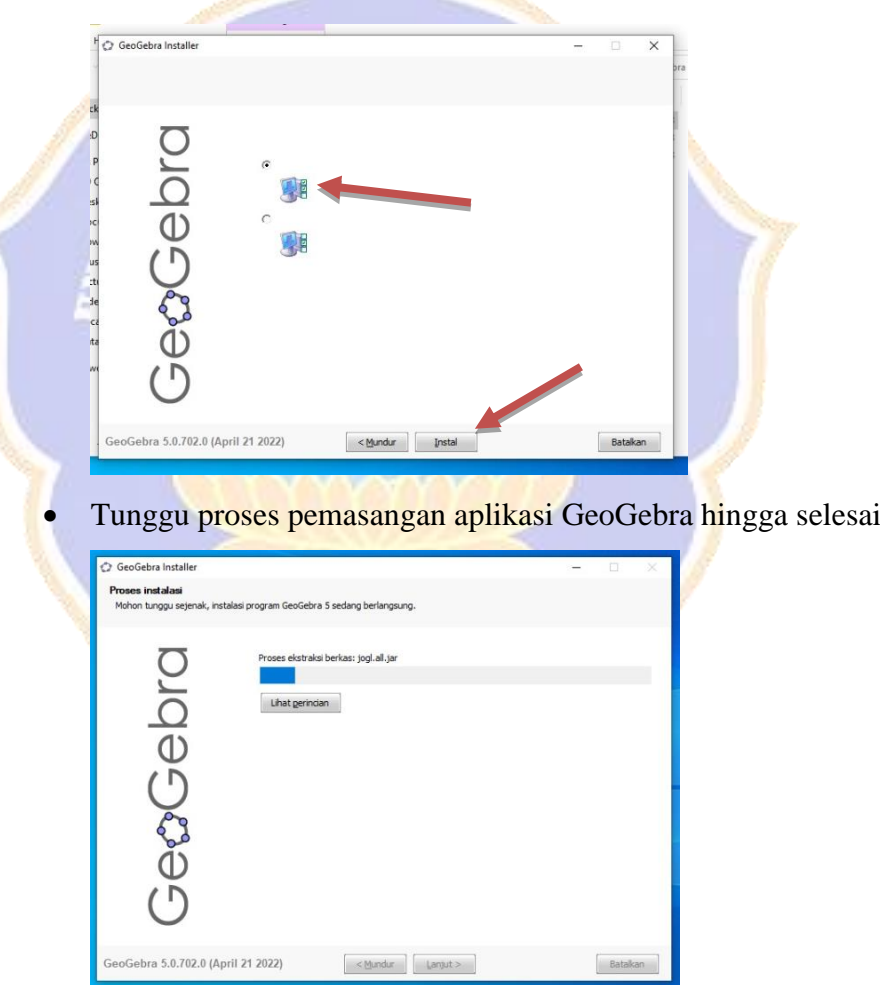

 Setelah proses pemasangan berhasil, akan muncul jendela seperti di bawah ini, kemudian klik "Selesai"

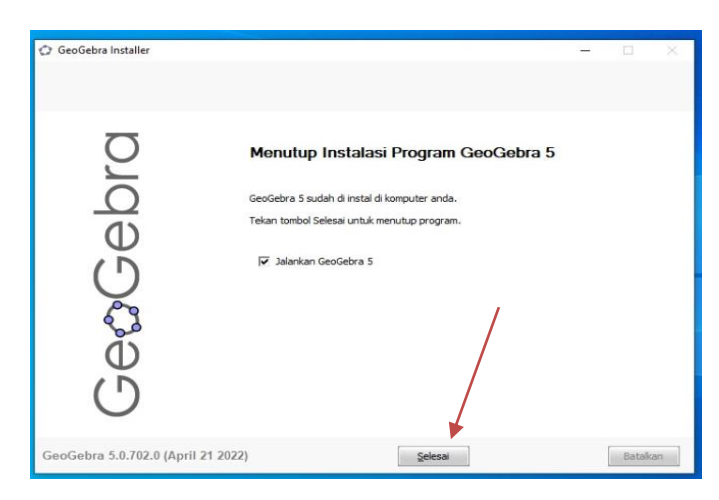

 Berikut tampilan awal aplikasi GeoGebra yang sudah ter*install*

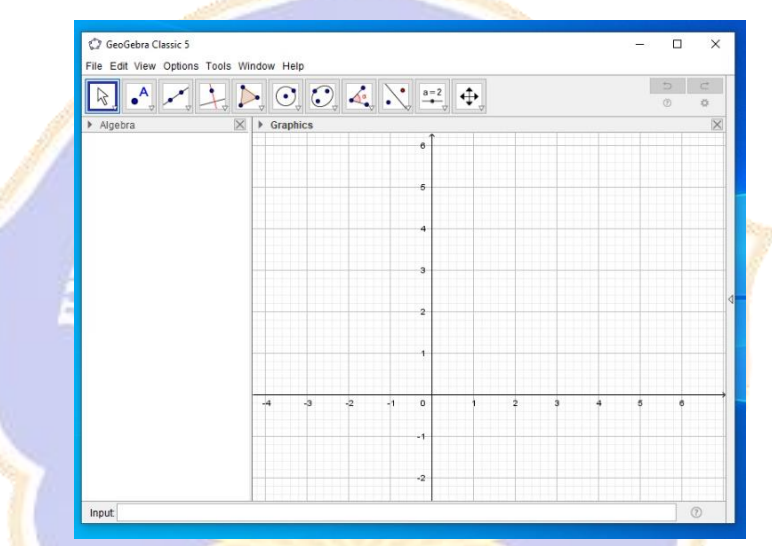

 Aplikasi GeoGebra yang sudah ter-*install* pada laptop dapat membuka media pembelajaran materi elips pada file yang disediakan oleh penulis

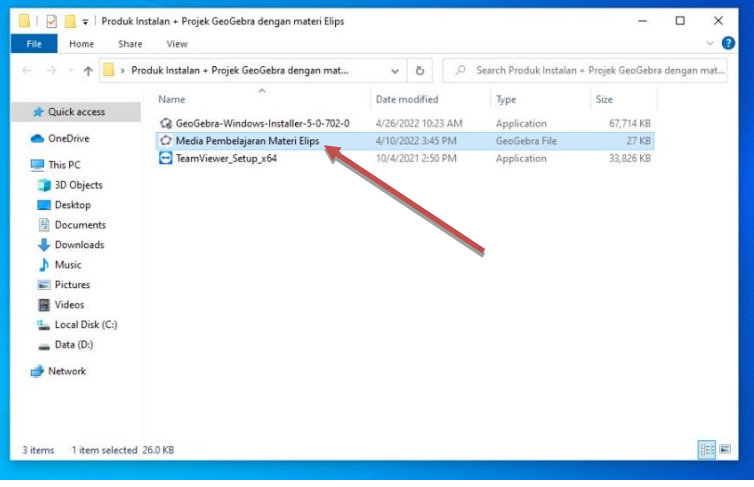

# **II. PANDUAN UMUM UNTUK NON-***HOST*

Pengguna yang berperan sebagai non-*host,* **hanya perlu melakukan pemasangan aplikasi** *Teamviewer* **saja** baik itu pada laptop, komputer, atau ponsel pintar. Apabila pengguna memasang aplikasi *Teamviewer* pada **komputer atau laptop** maka pengguna bisa mengikuti langkah – langkah **Pemasangan aplikasi** *Teamviewer* **untuk** *Host* yang sudah dipaparkan sebelumnya. Bagi pengguna yang akan menggunakan aplikasi *Teamviewer* pada **ponsel pintar** maka perlu mengunduh aplikasi – aplikasi di *Playstore/Appstore* sebagai berikut:

• TeamViewer Remote Control

Aplikasi yang dipakai untuk me-*remote* laptop setelah diberikan ID dan *password* oleh *Host* (sentuh ikon "Instal" untuk melakukan pemasangan pada ponsel pintar)

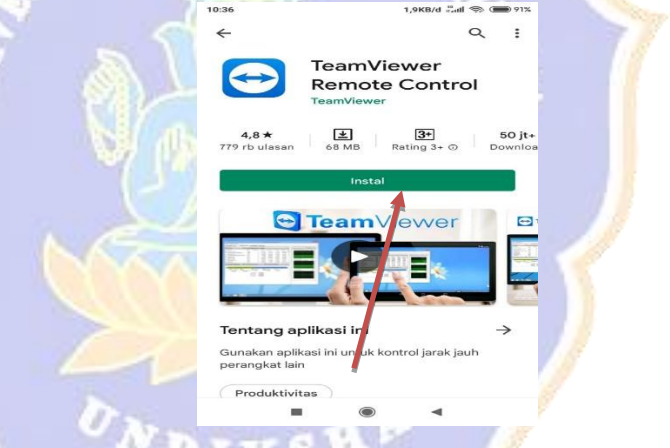

Berikut merupakan tampilan awal aplikasi yang sudah terpasang pada ponsel pintar

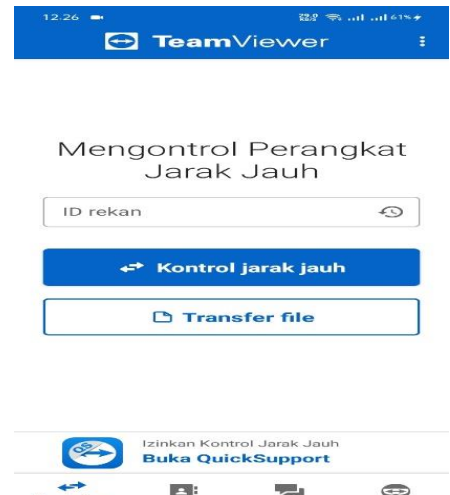

• TeamViewer Meeting

Aplikasi yang dipakai untuk melakukan pertemuan secara daring untuk melakukan diskusi di dalam *room meet* yang akan disediakan oleh *Host* (sentuh ikon "Instal" untuk melakukan pemasangan pada ponsel pintar)

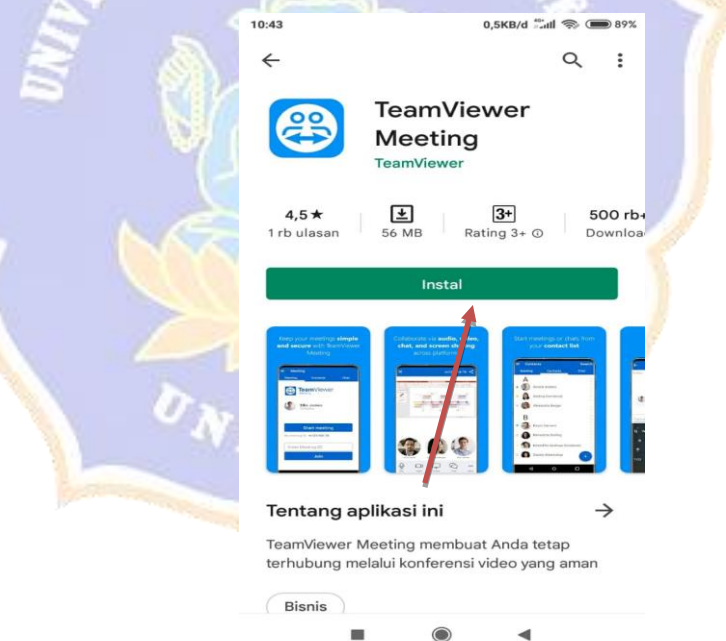

Berikut merupakan tampilan awal aplikasi yang sudah terpasang pada ponsel pintar

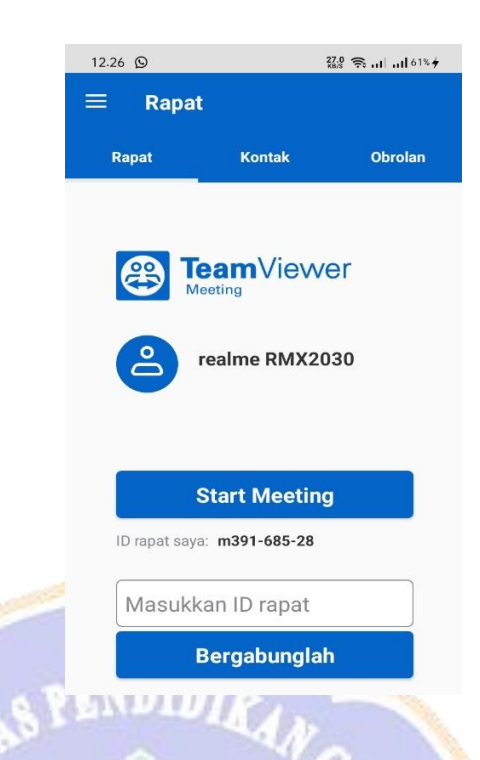

# **III. Skenario Pembelajaran yang Direkomendasikan**

Pengembangan media diskusi dalam jaringan antar peserta didik menggunakan aplikasi *Teamviewer* berbantuan GeoGebra diharapkan menjadi suatu gebrakan baru untuk mengatasi permasalahan – permasalahan yang terjadi dalam pembelajaran daring. Berikut simulasi skenario pembelajaran dengan menggunakan produk yang penulis kembangkan:

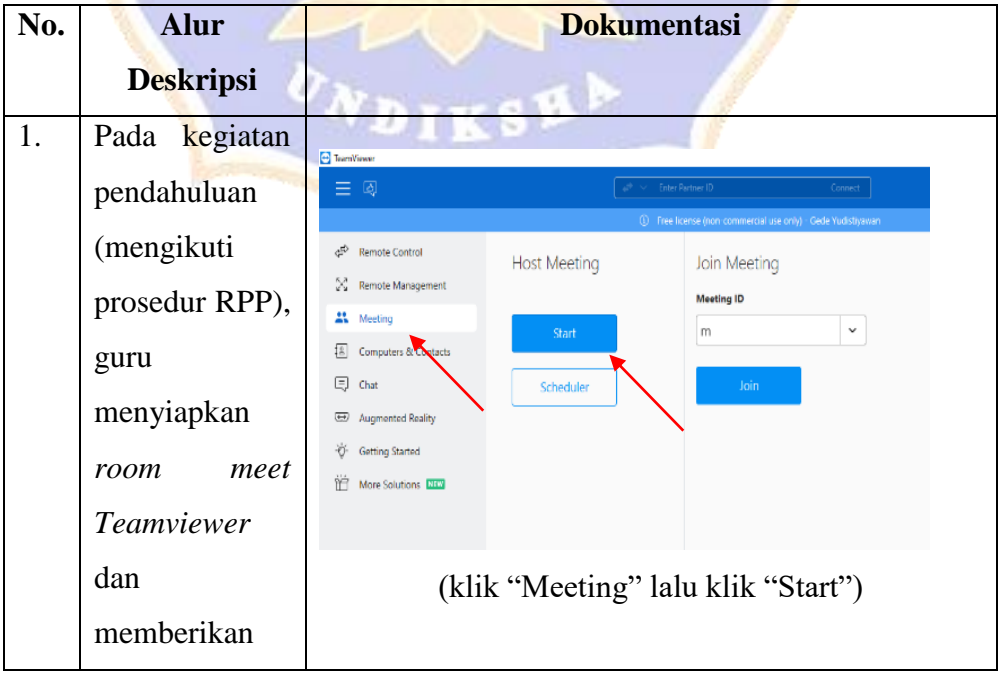

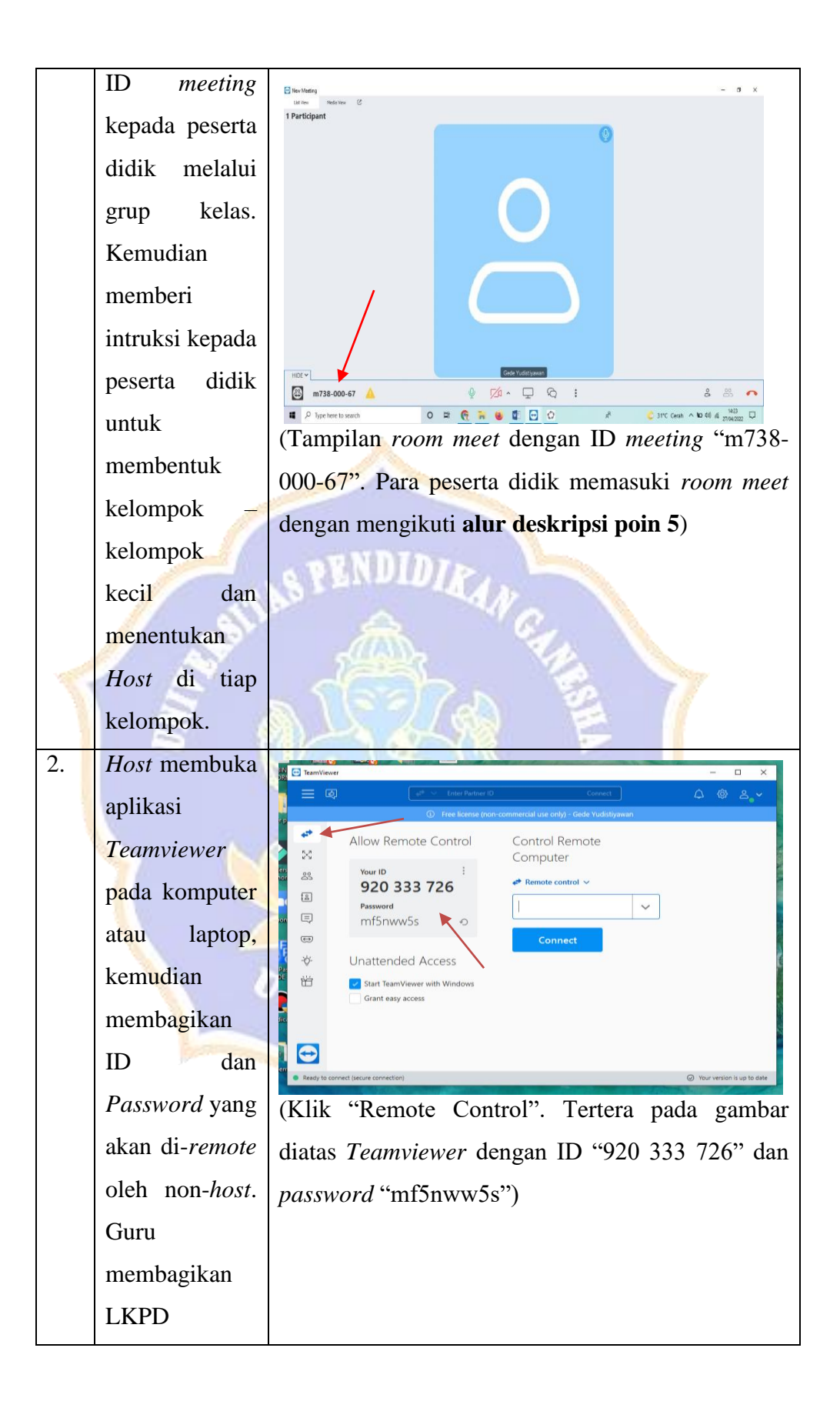

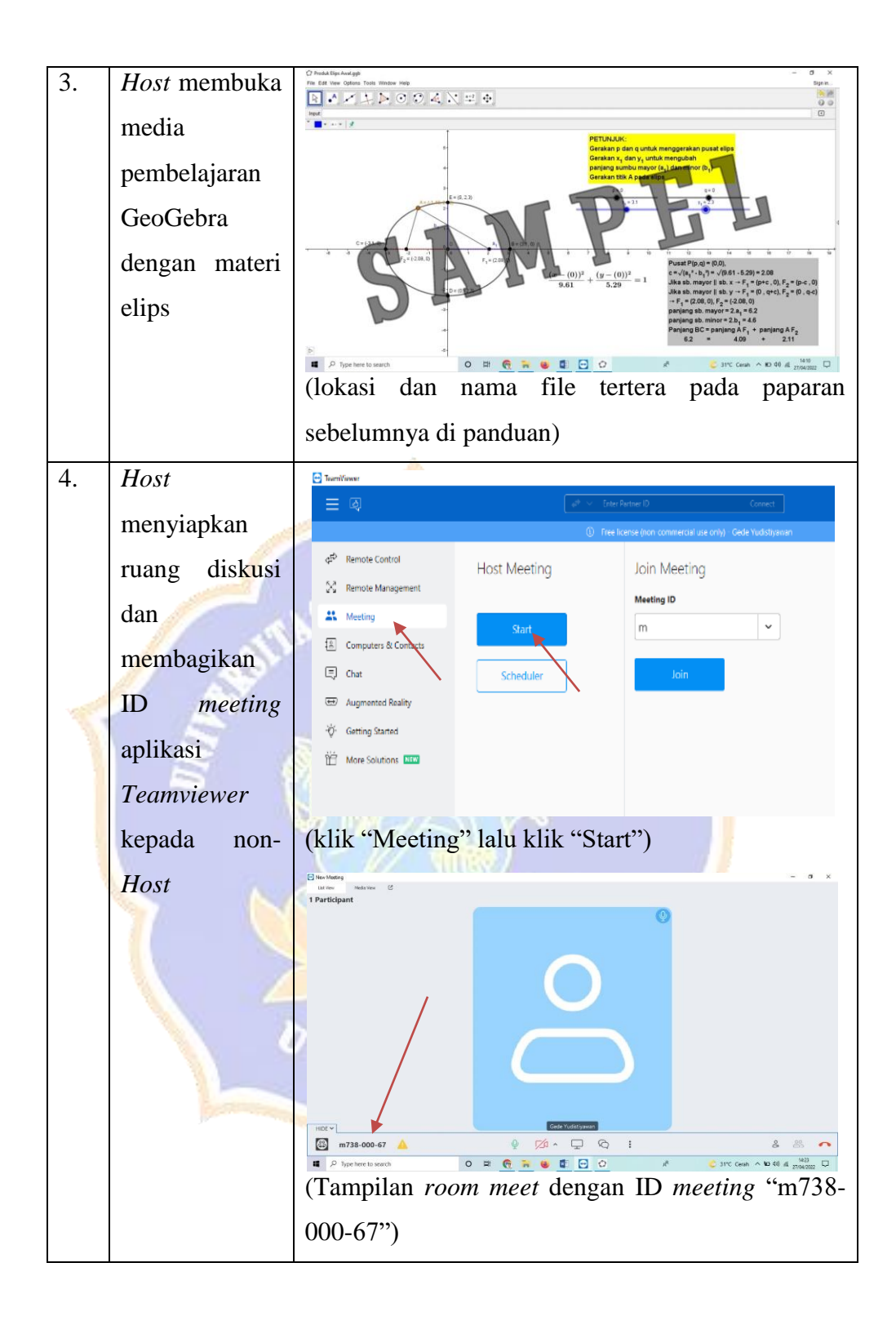

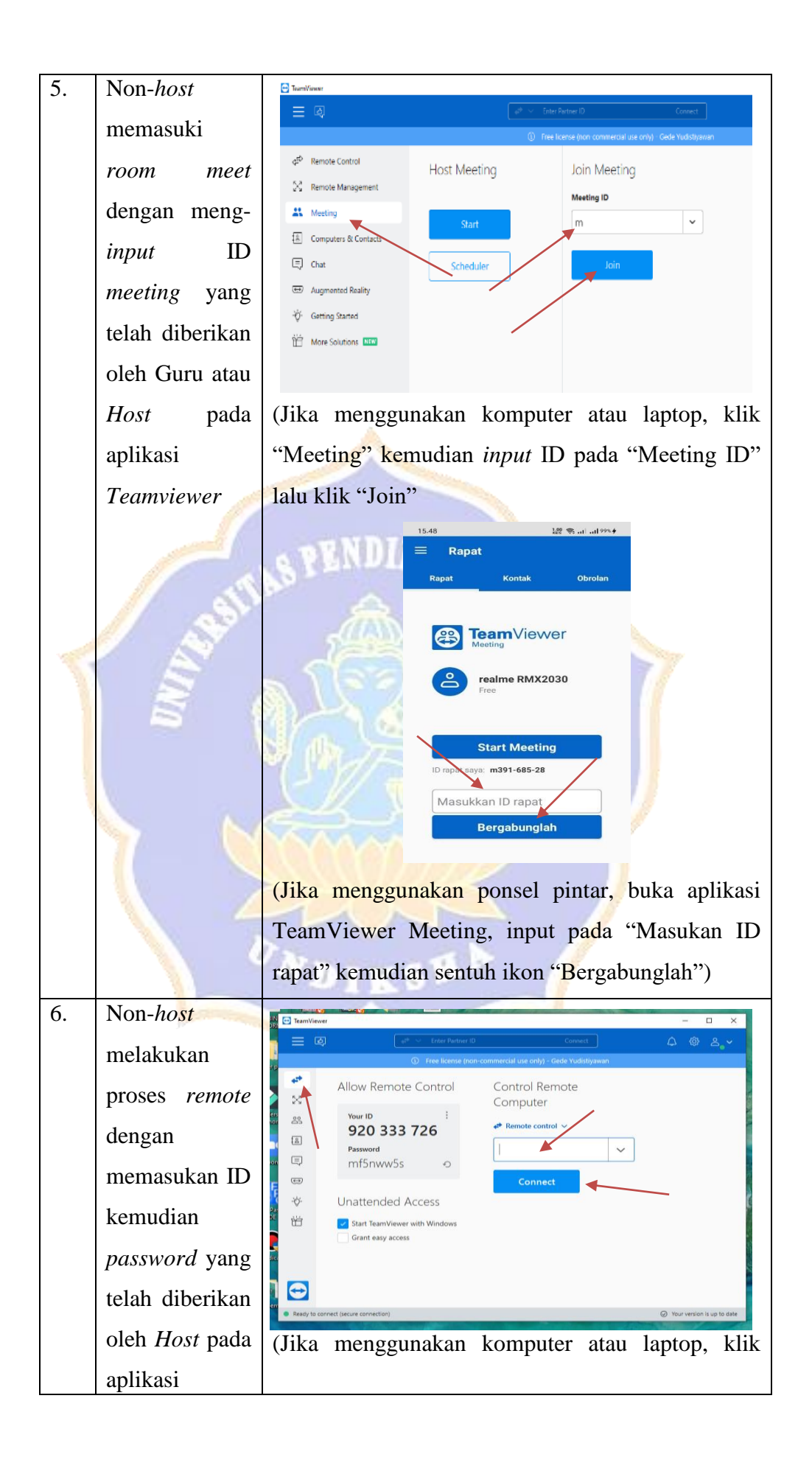

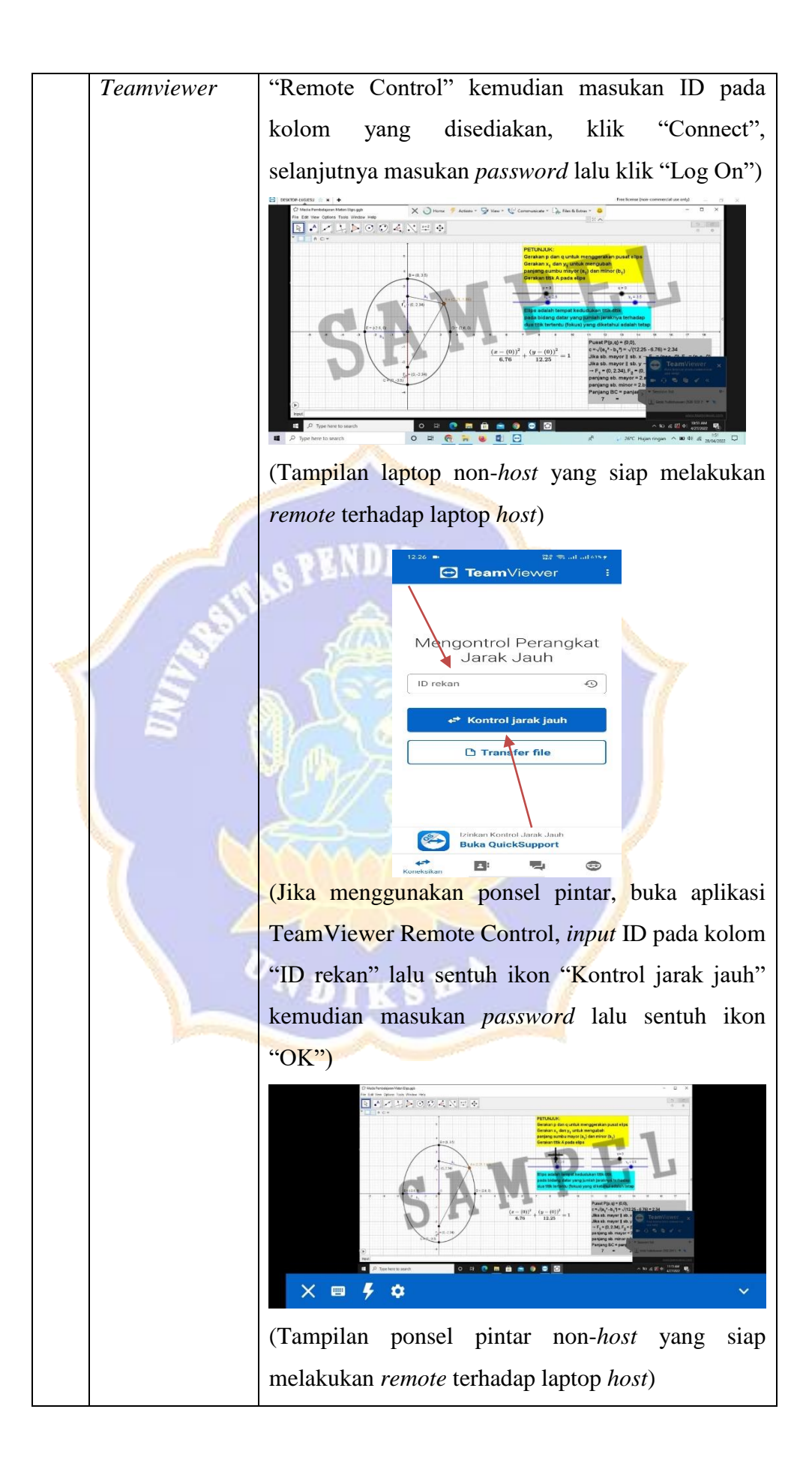

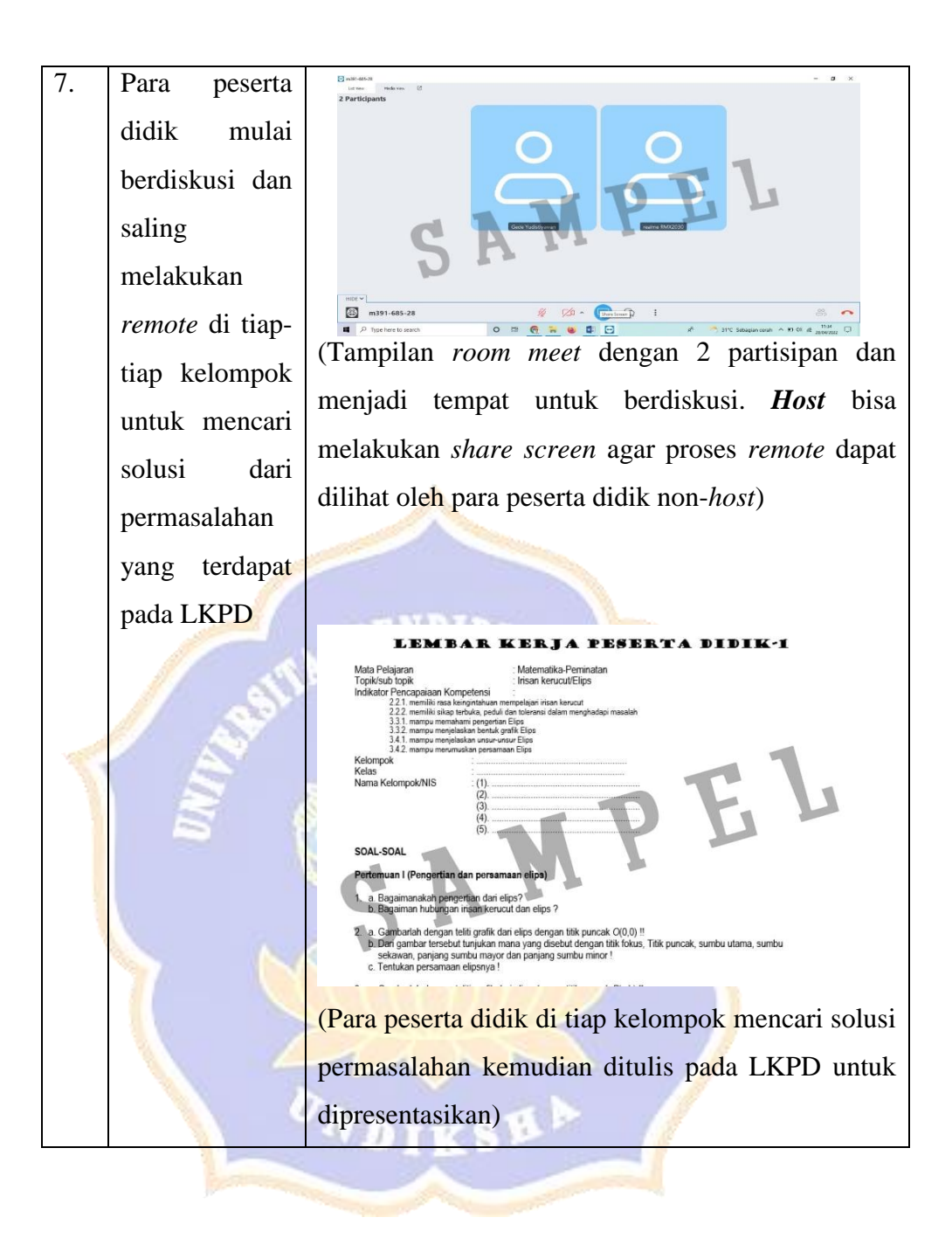

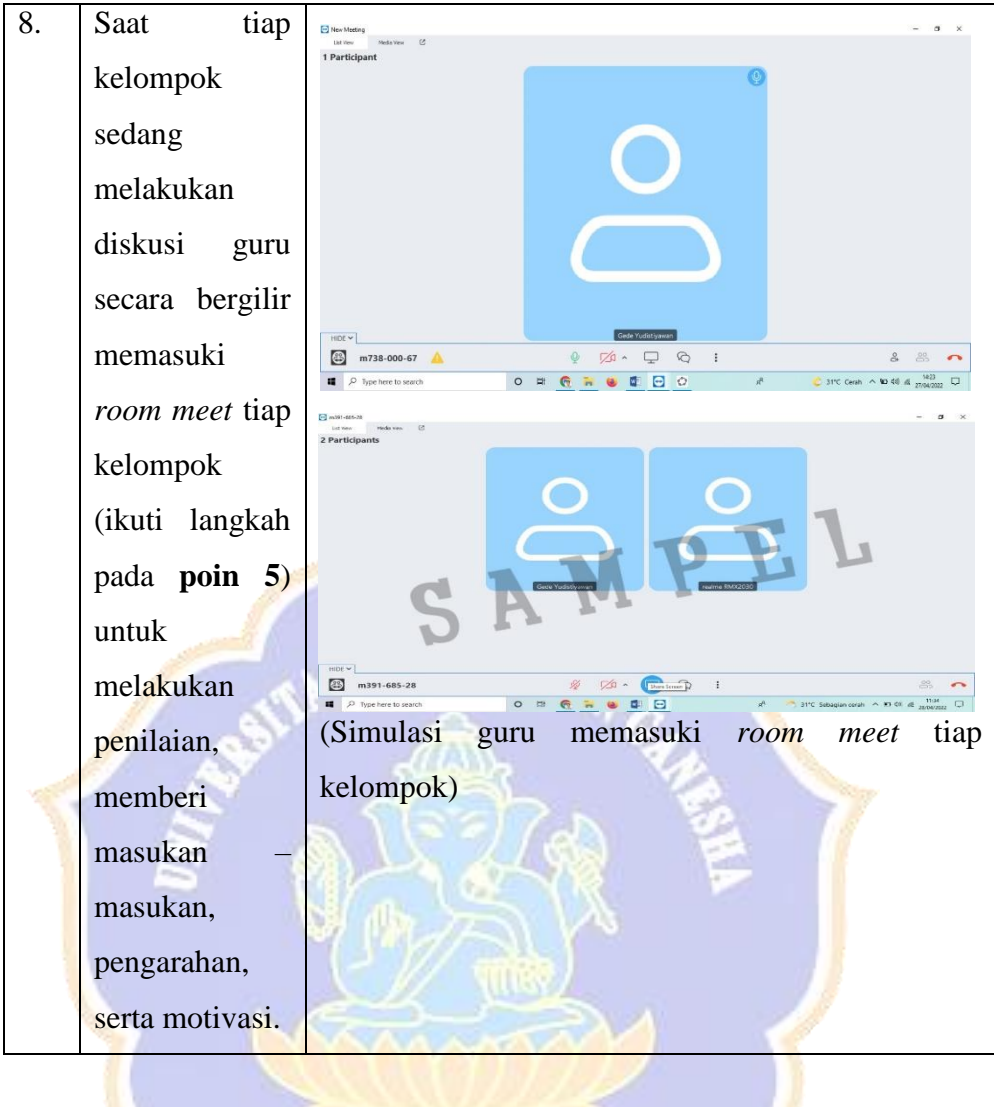

 $\mathbf{v}_k$ 

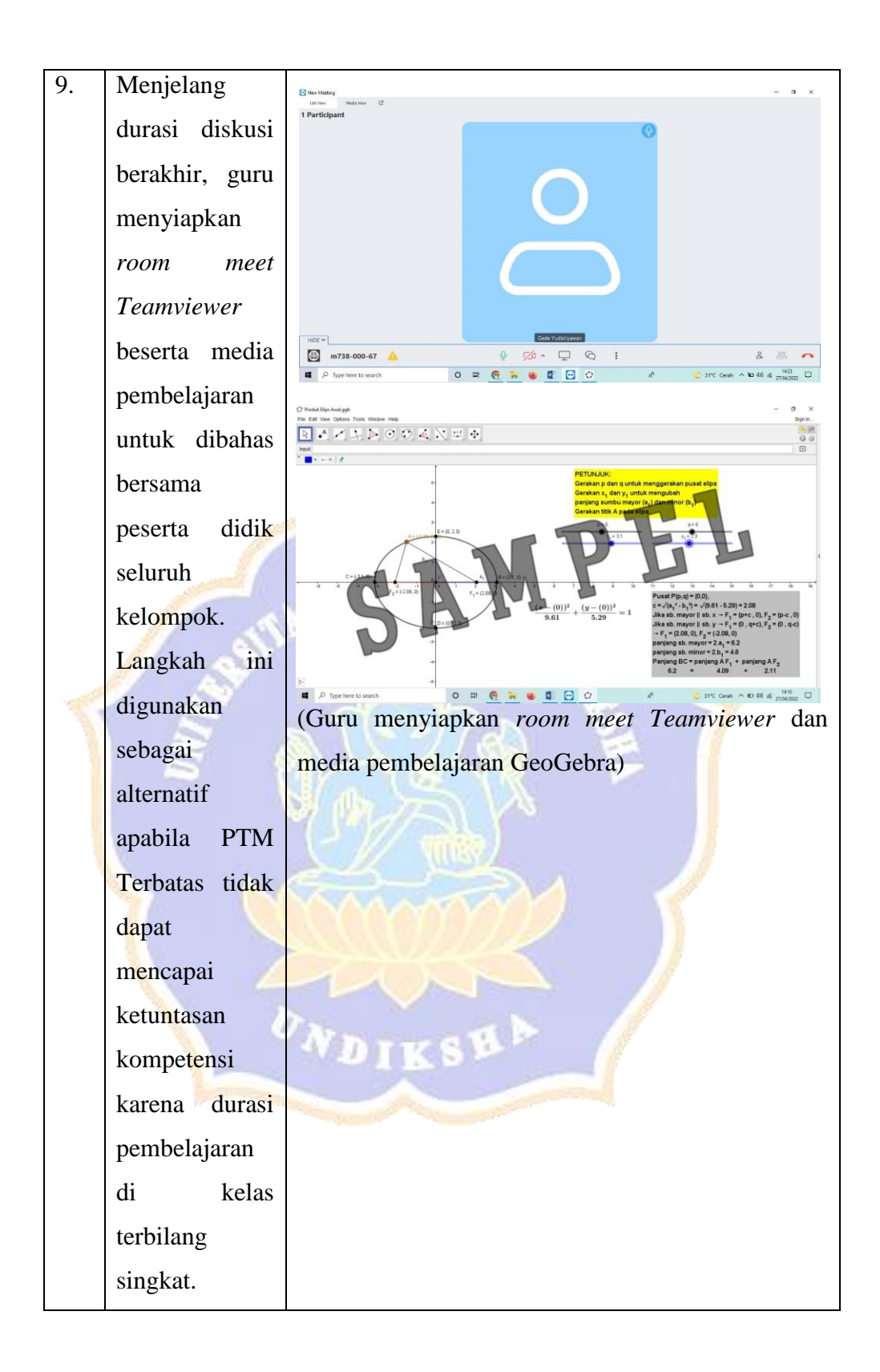

#### Lampiran 8. Hasil Evaluasi Ahli Media

#### LEMBAR EVALUASI UNTUK AHLI MEDIA

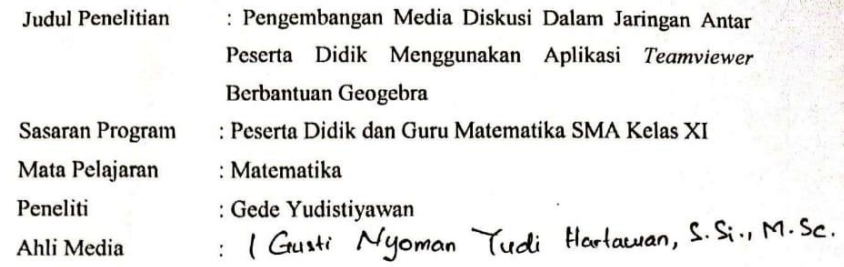

#### Petunjuk:

- 1. Lembar evaluasi ini dimaksudkan untuk mendapatkan informasi dari Bapak/Ibu sebagai ahli media mengenai kelayakan produk pengembangan media diskusi daring dengan aplikasi Teamviewer berbantuan GeoGebra sebagai media pembelajaran.
- 2. Argumentasi, penilaian, saran, dan kritik Bapak/Ibu akan sangat bermanfaat untuk memperbaiki dan meningkatkan kualitas produk pengembangan ini.
- 3. Sehubungan dengan hal tersebut, Bapak/Ibu dimohon memberikan penilaiaan pada setiap pertanyaan dalam lembar evaluasi dengan memberi tanda check  $(\checkmark)$  pada kolom yang tersedia.

Keterangan:

- 4: Sangat Setuju
- 3: Setuju
- 2: Tidak Setuju
- 1: Sangat Tidak Setuju
- 4. Komentar dan saran Bapak/Ibu mohon dituliskan pada kolom yang telah disediakan.
- 5. Atas ketersediaan Bapak/Ibu dalam mengisi Angket Evaluasi ini saya ucapkan terima kasih.

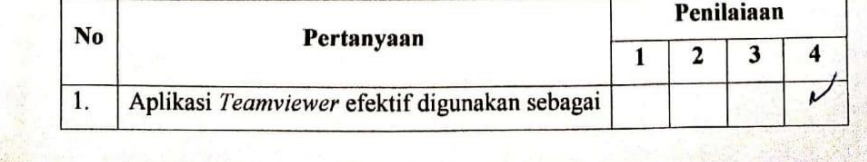

CS Dipindai dengan CamScanner

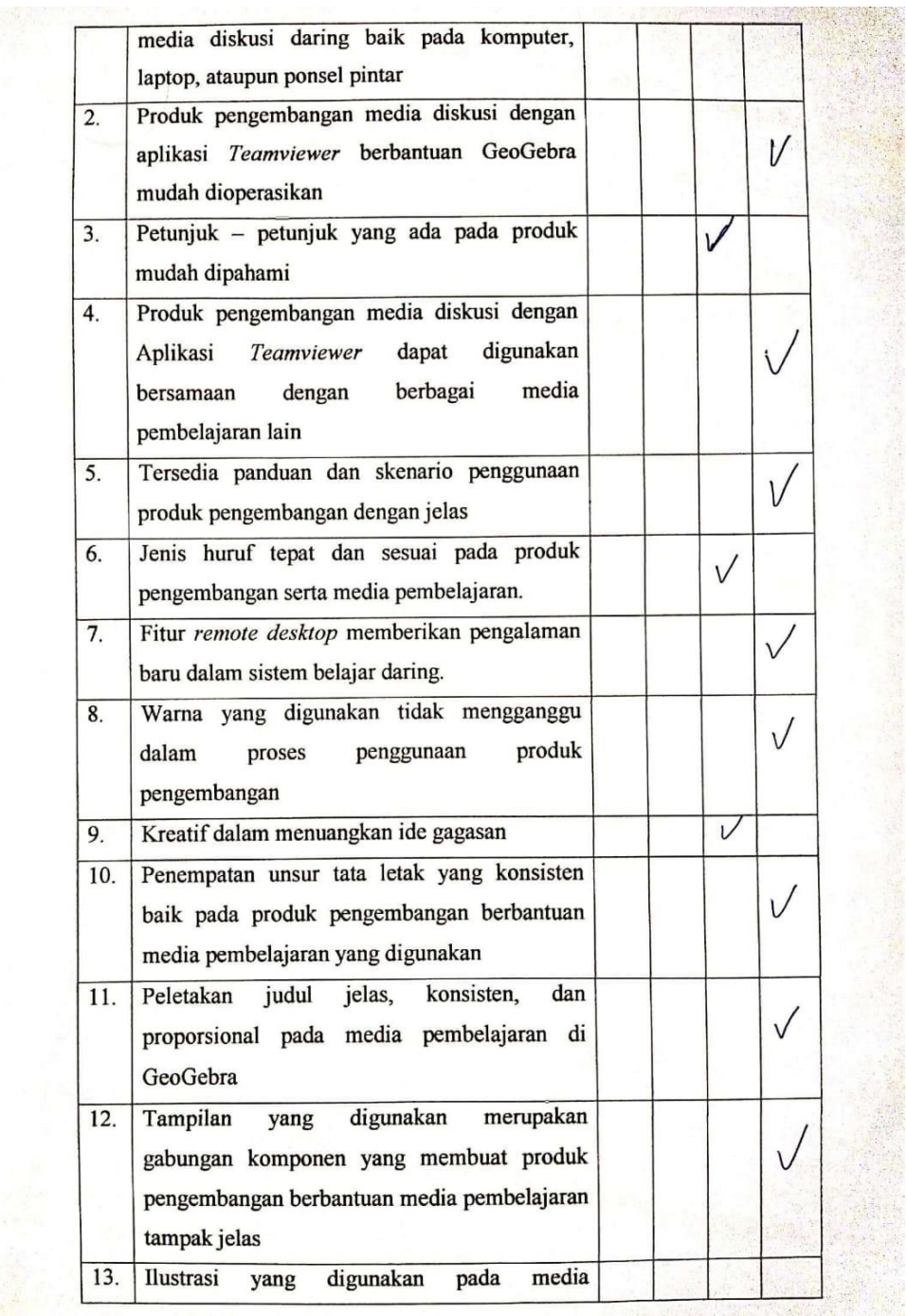

CS Dipindai dengan CamScanner

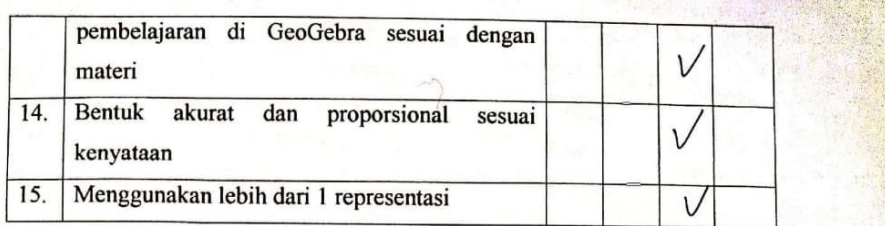

# A. KOMENTAR DAN SARAN:

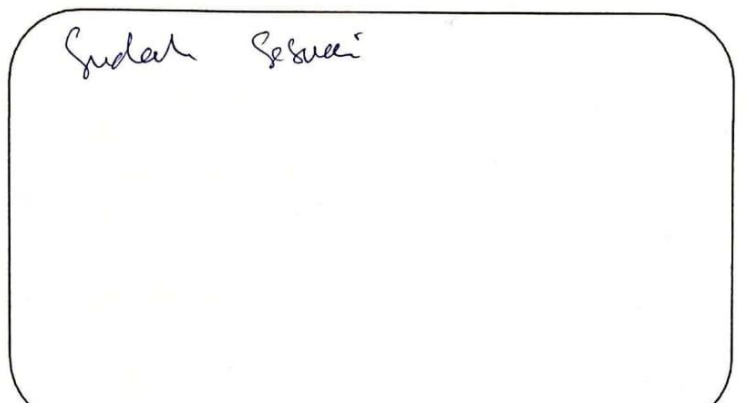

#### **B. KESIMPULAN**

Media ini dinyatakan \*):

1. Layak untuk diujicobakan

2. Layak untuk diujicobakan dengan revisi sesuai saran

3. Tidak layak untuk diujicibakan

\*) Pilih salah satu dengan melingkari kesimpulan yang sesuai

Singaraja, ... ... ... .... ... 2022 Mengetahui, Validator Instrumen Penelitian  $\overline{\phantom{0}}$ 

 $164$ flar Jura

CS Dipindai dengan CamScanner

# Lampiran 9. Hasil Evaluasi Ahli Materi

#### LEMBAR EVALUASI UNTUK AHLI MATERI

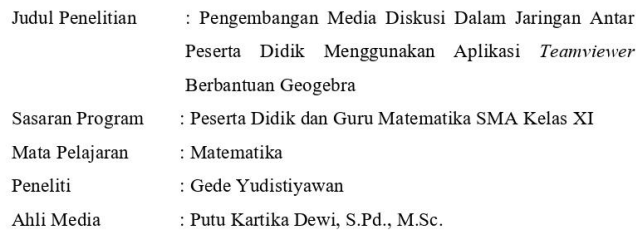

#### Petunjuk:

- 1. Lembar evaluasi ini dimaksudkan untuk mendapatkan informasi dari Bapak/Ibu sebagai ahli materi mengenai kualitas materi pada media pembelajaran GeoGebra dengan materi elips
- 2. Argumentasi, penilaian, saran, dan kritik Bapak/Ibu akan sangat bermanfaat untuk memperbaiki dan meningkatkan kualitas produk pengembangan ini.
- 3. Sehubungan dengan hal tersebut, Bapak/Ibu dimohon memberikan penilaiaan pada setiap pertanyaan dalam lembar evaluasi dengan memberi tanda  $check(\checkmark)$  pada kolom yang tersedia.
	- Keterangan:
	- 4: Sangat Setuju
	- 3: Setuju
	- 2: Tidak Setuju
	- 1: Sangat Tidak Setuju
- 4. Komentar dan saran Bapak/Ibu mohon dituliskan pada kolom yang telah disediakan.
- 5. Atas kesediaan Bapak/Ibu dalam mengisi Angket Evaluasi ini saya ucapkan terima kasih.

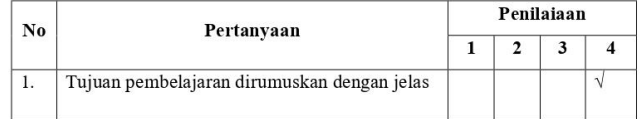

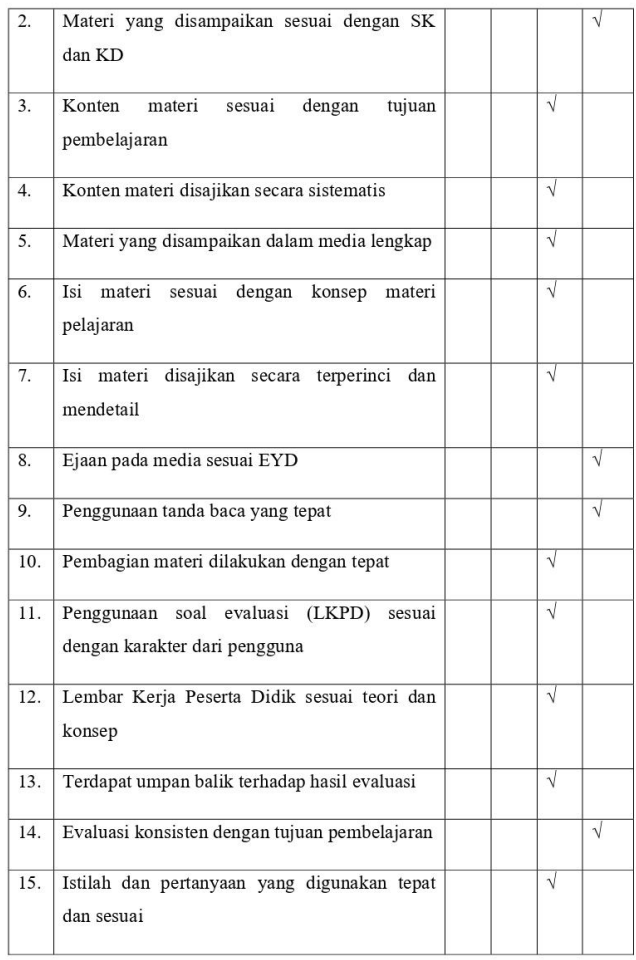

#### A. KOMENTAR DAN SARAN:

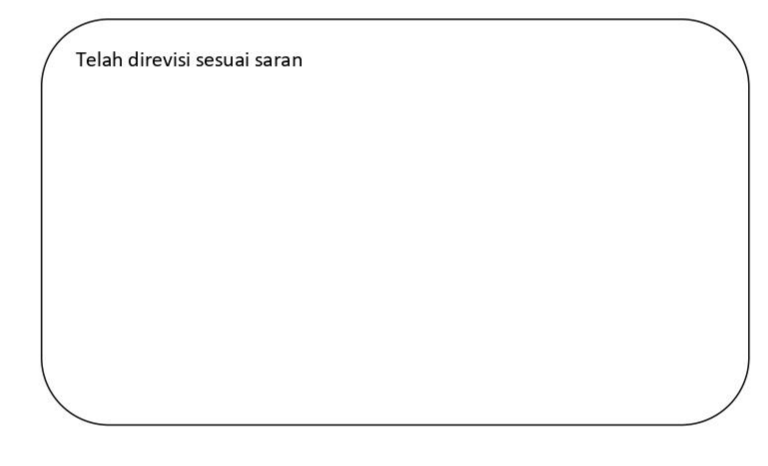

### **B. KESIMPULAN**

Media ini dinyatakan \*):

- 1. Layak untuk diujicobakan  $(\sqrt{})$
- 2. Layak untuk diujicobakan dengan revisi sesuai saran
- 3. Tidak layak untuk diujicobakan

\*) Pilih salah satu dengan memberikan tanda $\mathcal{\sqrt{}}$ yang sesuai

Singaraja, 29 Mei 2022

Mengetahui,

Validator Instrumen Penelitian

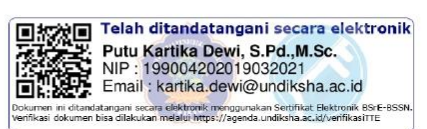

#### Lampiran 10. Hasil Angket Respon Guru Matematika

#### ANGKET RESPON GURU MATEMATIKA

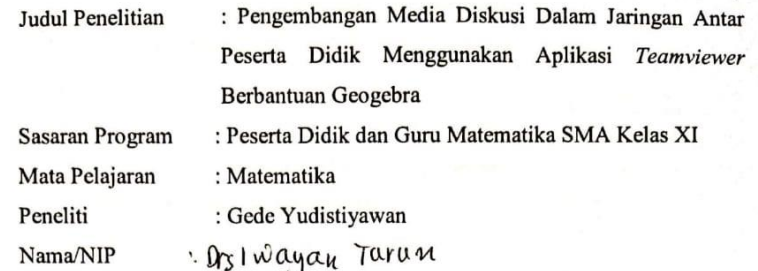

Petunjuk:

- 1. Lembar evaluasi ini dimaksudkan untuk mendapatkan informasi dari Guru Matematika mengenai kualitas media diskusi daring antar peserta didik menggunakan aplikasi Teamviewer berbantuan GeoGebra.
- 2. Argumentasi, penilaian, saran, dan kritik Bapak/Ibu guru akan sangat bermanfaat untuk memperbaiki dan meningkatkan kualitas produk pengembangan ini.
- 3. Sehubungan dengan hal tersebut, dimohon memberikan penilaian pada setiap pertanyaan dalam lembar evaluasi dengan memberi tanda check  $(\checkmark)$ pada kolom yang tersedia.
	- Keterangan:
	- 4: Sangat Setuju
	- 3: Setuju
	- 2: Tidak Setuju
	- 1: Sangat Tidak Setuju
- 4. Jika ada yang ingin dikomentari, mohon menuliskan pada kolom komentar dan saran yang tersedia.
- 5. Atas kesediaan Bapak/Ibu guru dalam mengisi Angket Evaluasi ini saya ucapkan terima kasih.

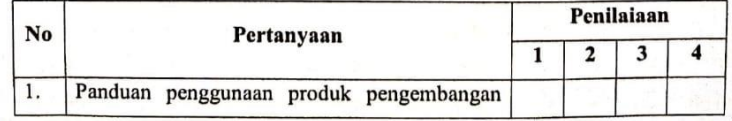

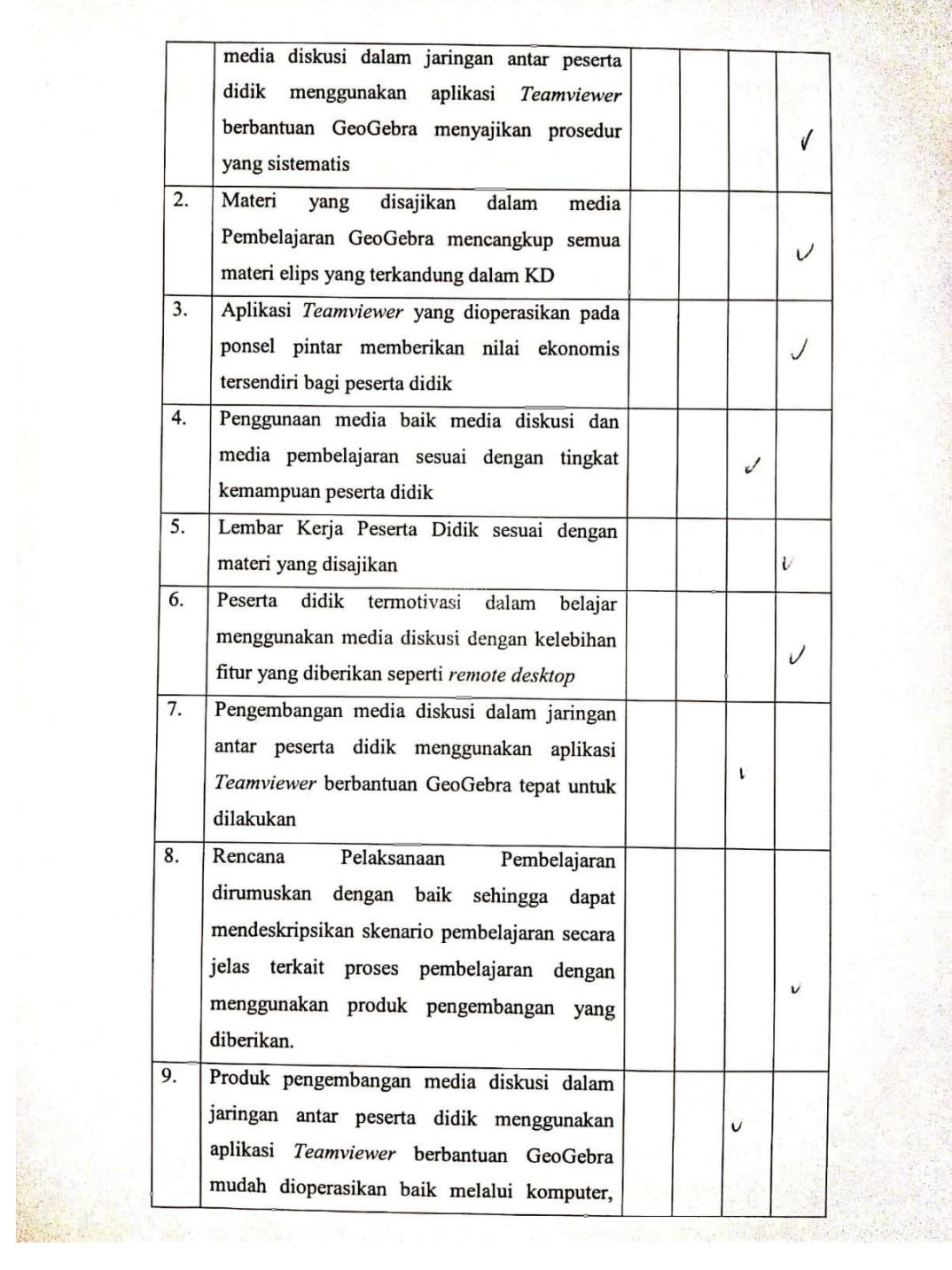

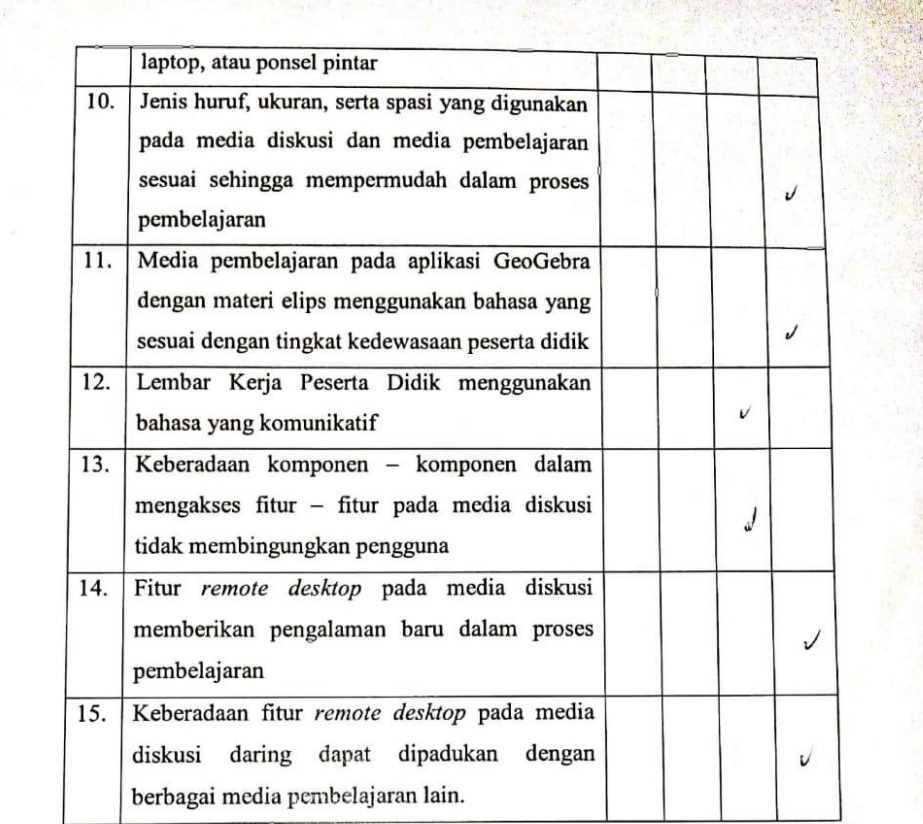

# KOMENTAR DAN SARAN:

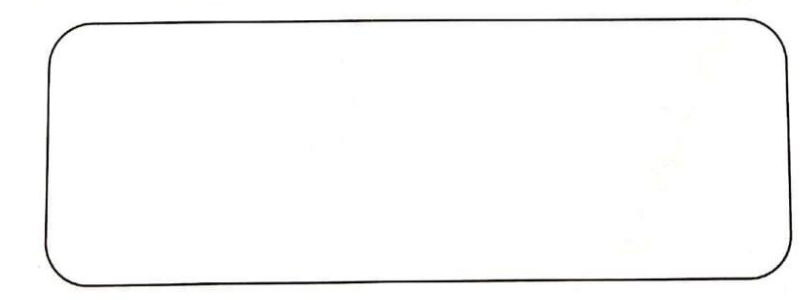

Denpasar, ............... 2022 Guru Matematika kelas XI SMA PGRI 4 Denpasar

 $\mathbb{Z}$ ( ... Ors ... Indyan ... Turance)

# **Lampiran 11. Daftar Peserta Didik kelas XI IPA**

Kelas XI

# **YPLP DIKDASMEN PGRI KOTA DENPASAR**

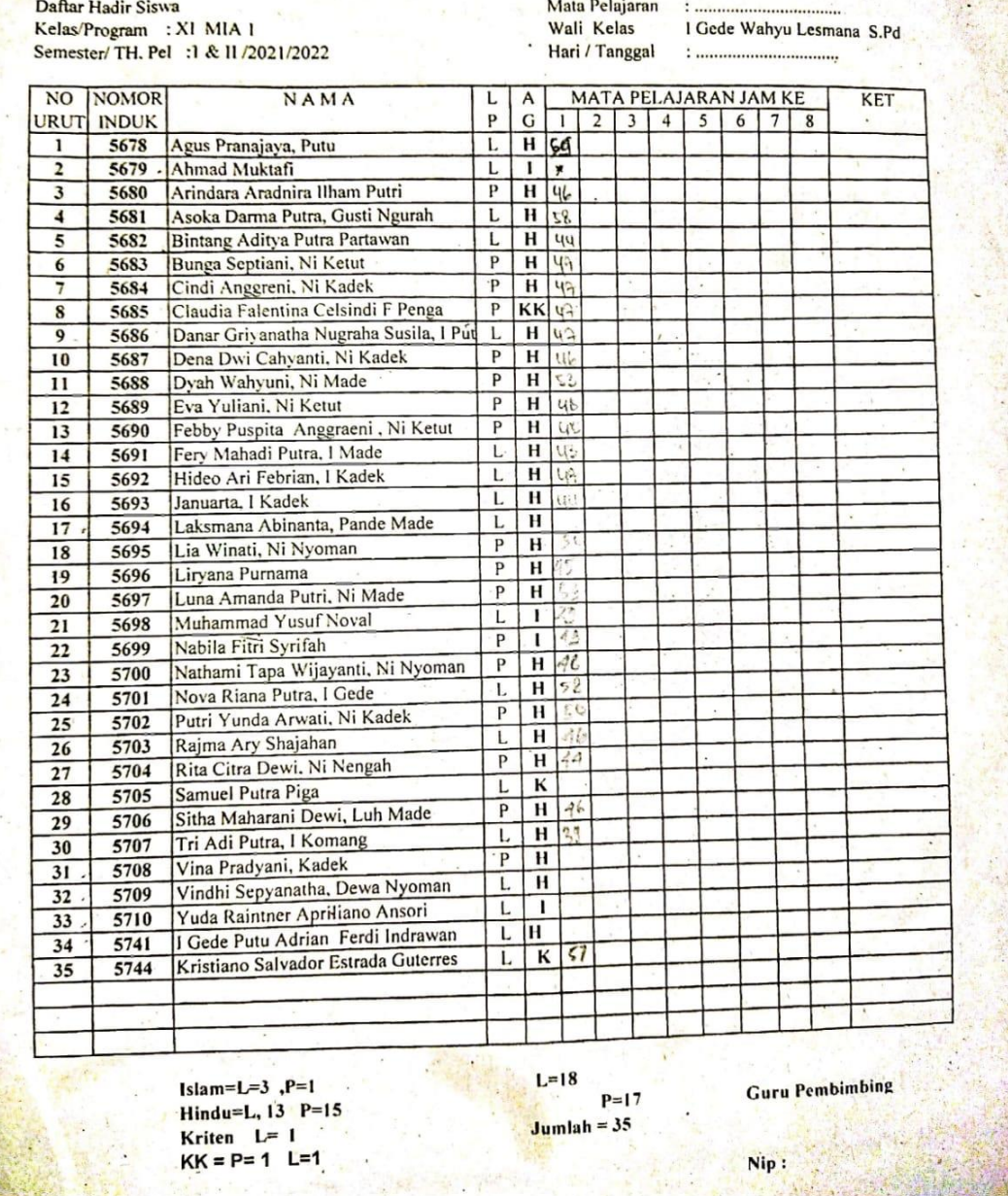

CS Dipindai dengan CamScanner

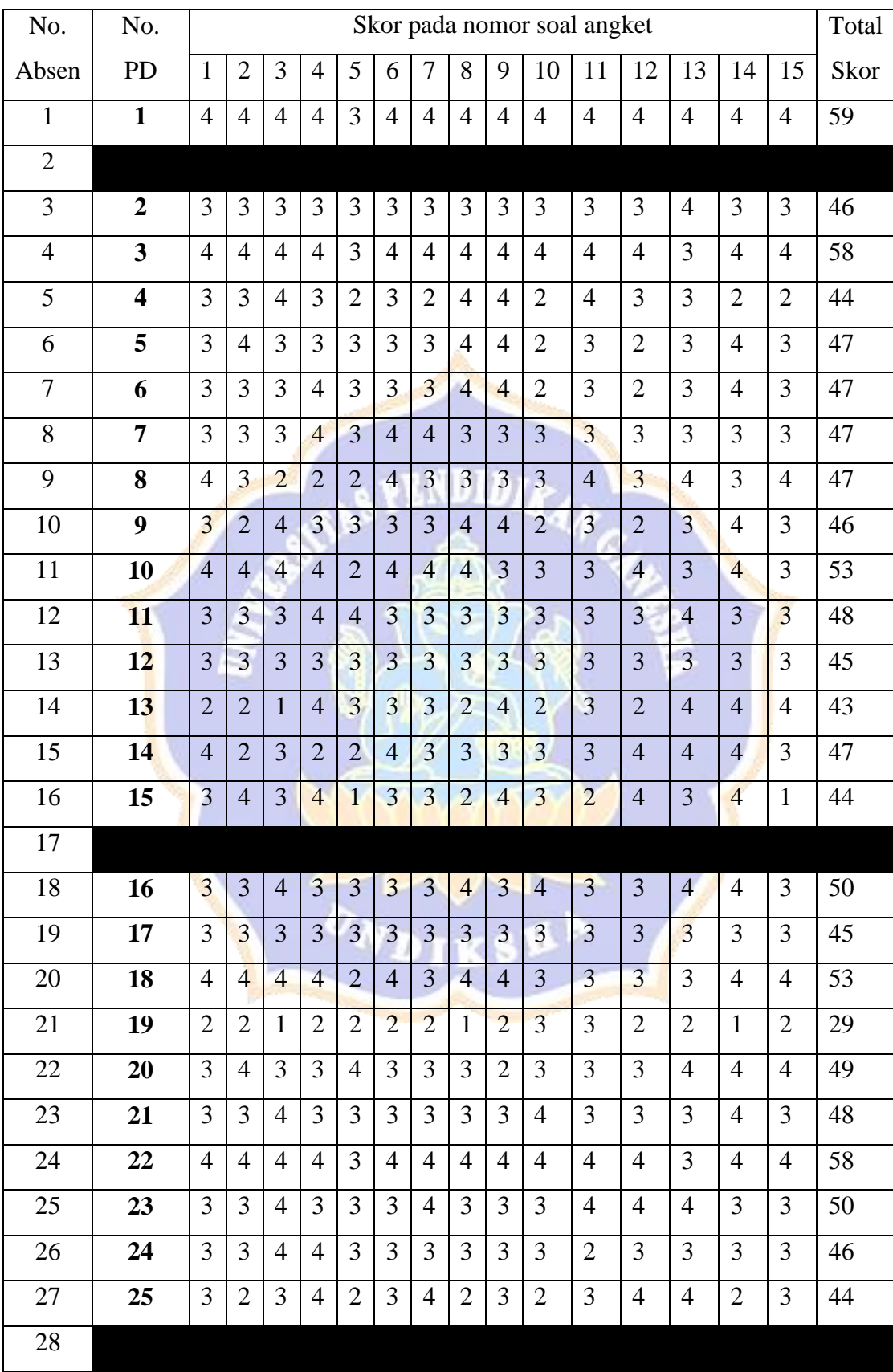

# **Lampiran 12. Rekapan Hasil Angket Respon Peserta Didik**

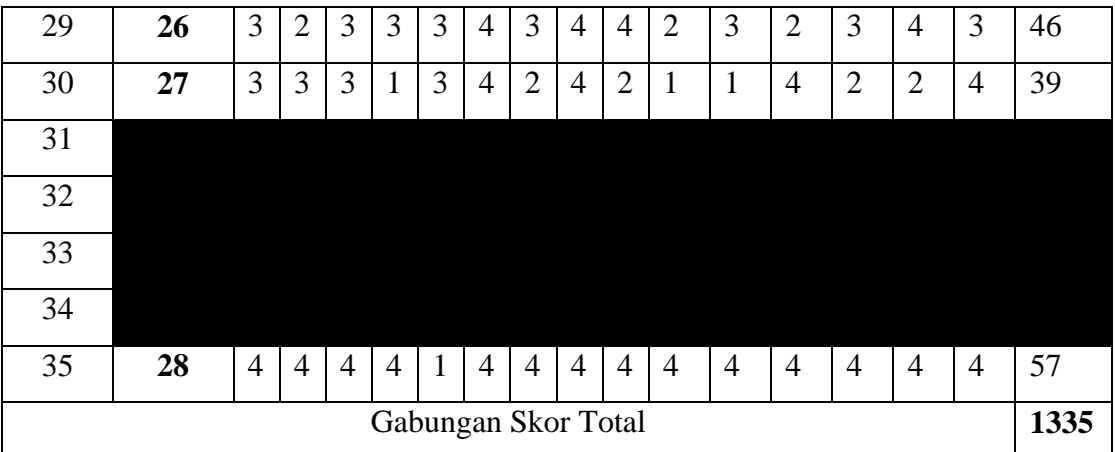

Keterangan:

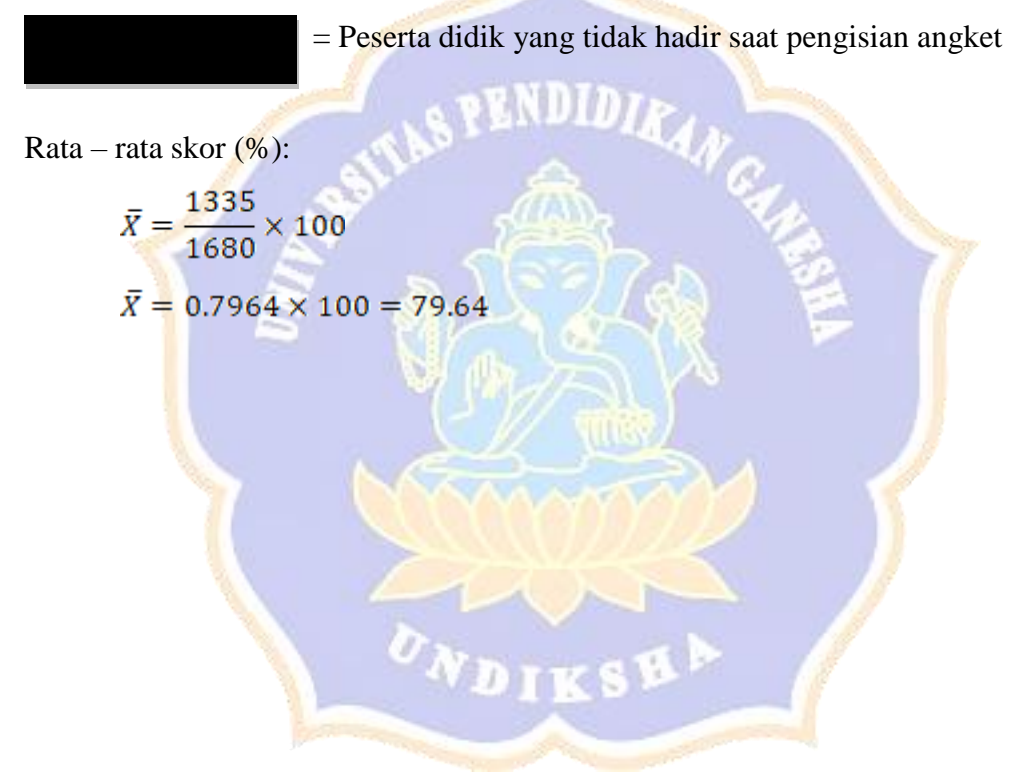

#### Lampiran 13. Surat Pengantar Penelitian

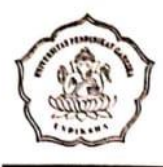

KEMENTERIAN PENDIDIKAN, KEBUDAYAAN RISET, TEKNOLOGI UNIVERSITAS PENDIDIKAN GANESHA FAKULTAS MATEMATIKA DAN ILMU PENGETAHUAN ALAM Alamat: Jalan Udayana Singaraja-Bali Telepon (0362) 25072 Fax. (0362) 25335 Pos 81116

Singargja

 $31/5$  2022

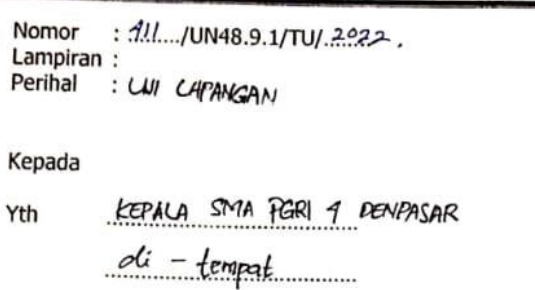

Dengan hormat, dalam rangka melengkapi persyaratan perkuliahan/ penyusunan makalah/tesis/skripsi/tugas akhir \*), bersama ini dimohon bantuannya untuk memberikan informasi atau data yang diperlukan kepada mahasiswa berikut.

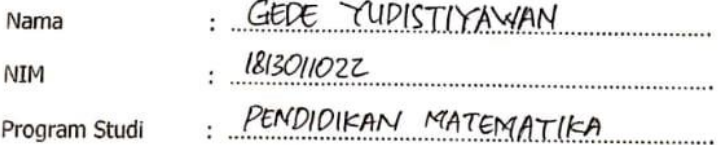

Demikian surat ini disampaikan, atas perkenan dan kerjasamanya diucapkan terima kasih.

> a.n. Dekan Wakil Dekan I,

Dr. I Wayan Sukra Warpala, S.Pd., M.Sc. NIP. 19671013 199403 1001

Catatan :\*) coret yang tidak perlu

CS Dipoda angue Centornio

# Lampiran 14. Surat Keterangan melakukan Penelitian

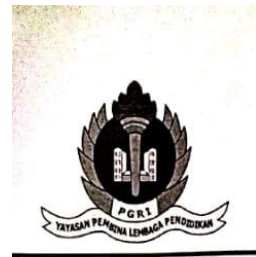

# YAYASAN PEMBINA LEMBAGA PENDIDIKAN DASAR DAN MENENGAH PERSATUAN GURU REPUBLIK INDONESIA YPLP PGRI KOTA DENPASAR **SMA PGRI 4 DENPASAR TERAKREDITASI A** Jl. Kenyeri G No 27 Denpasar, 80233. Tlp. 0361-8491460<br>Web: www.smagripadps.sch.id, E-mail: smagripadps@gmail.com

SURAT - KETERAN GAN

NOMOR: 422.1/217/SMA.PGRI.4/2022

Yang bertanda tangan di bawah ini:

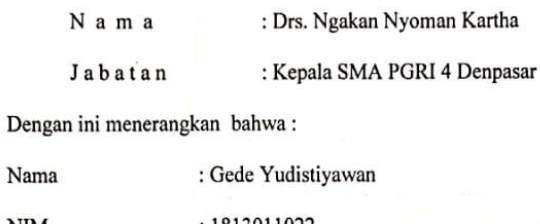

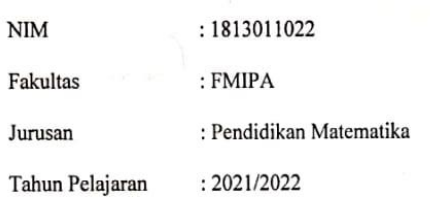

Nama tersebut diatas telah melaksanakan penelitian di SMA PGRI 4 Denpasar.

Demikian surat keterangan ini kami buat dengan sebenarnya untuk dapat dipergunakan sebagaimana mestinya..

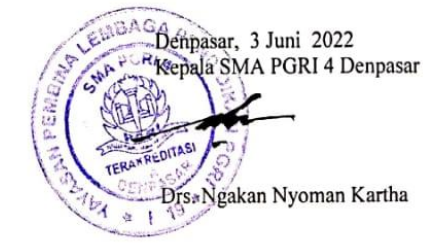

# **Lampiran 15. Dokumentasi**

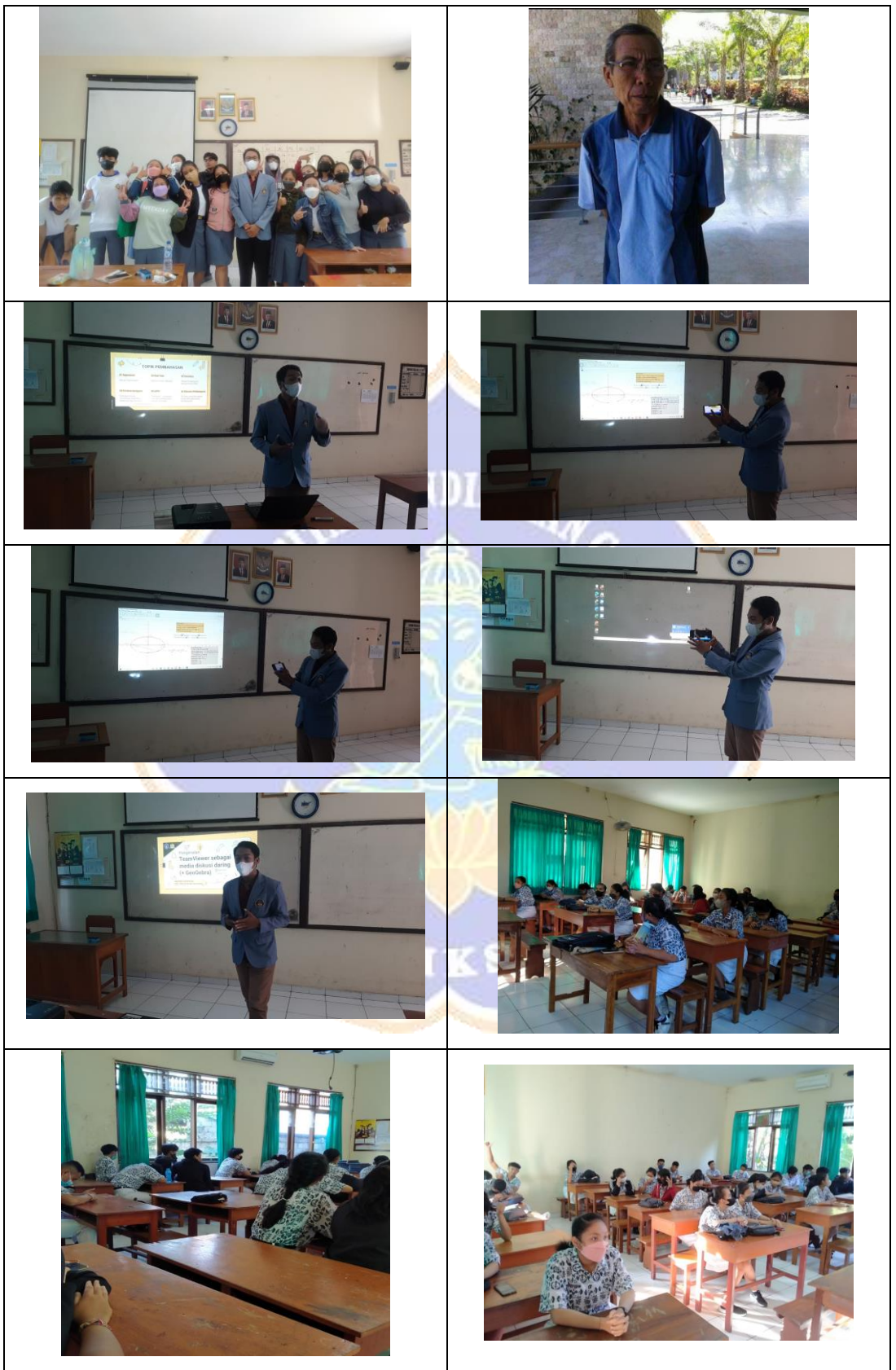

## **Lampiran 16. Revisi dari Ahli Materi**

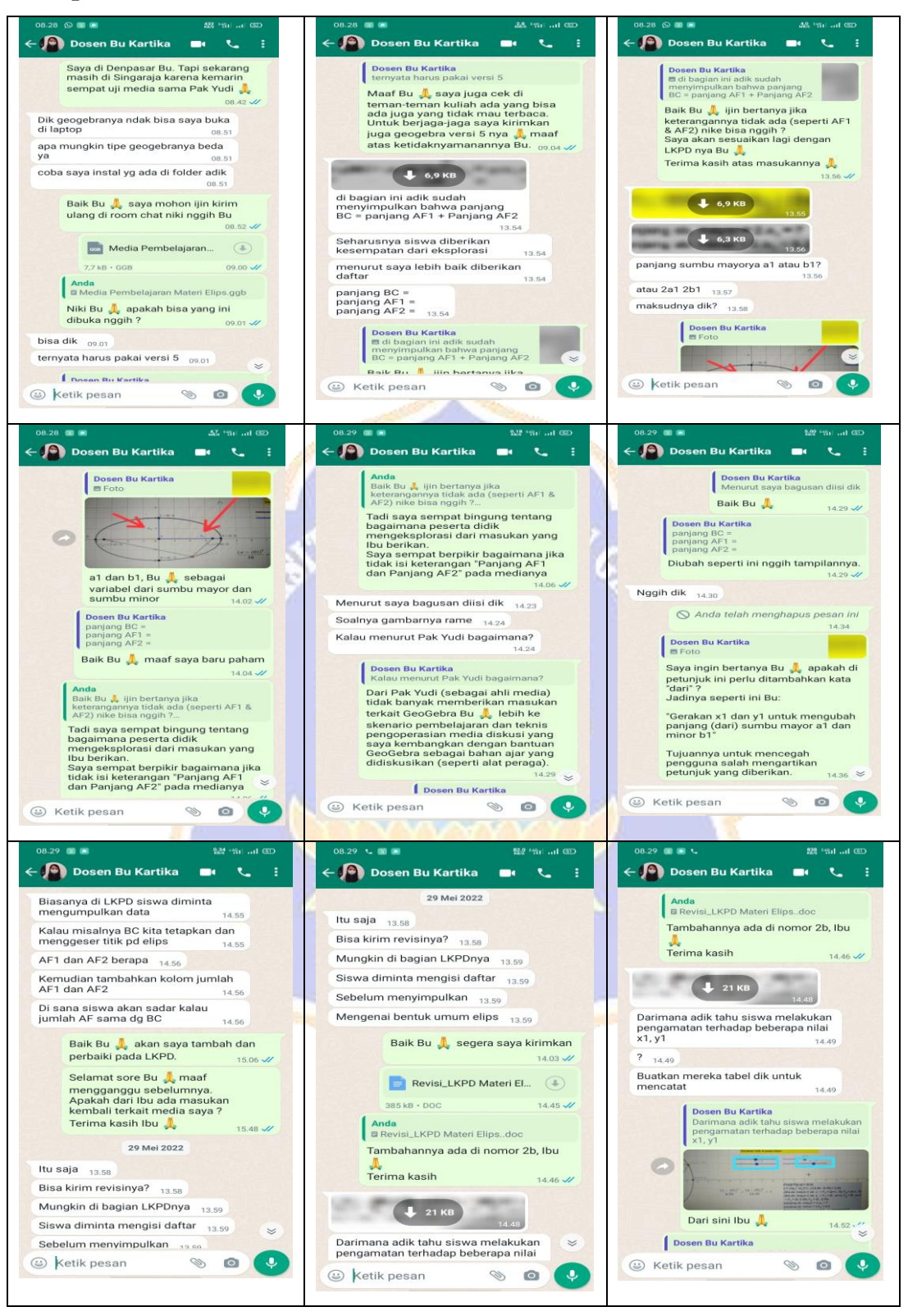

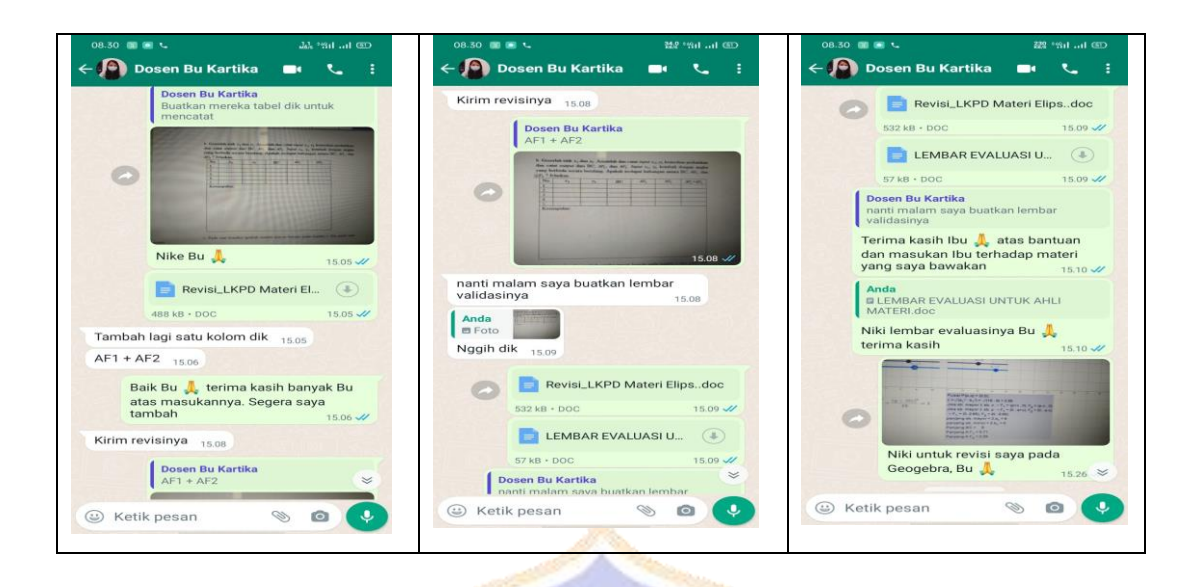

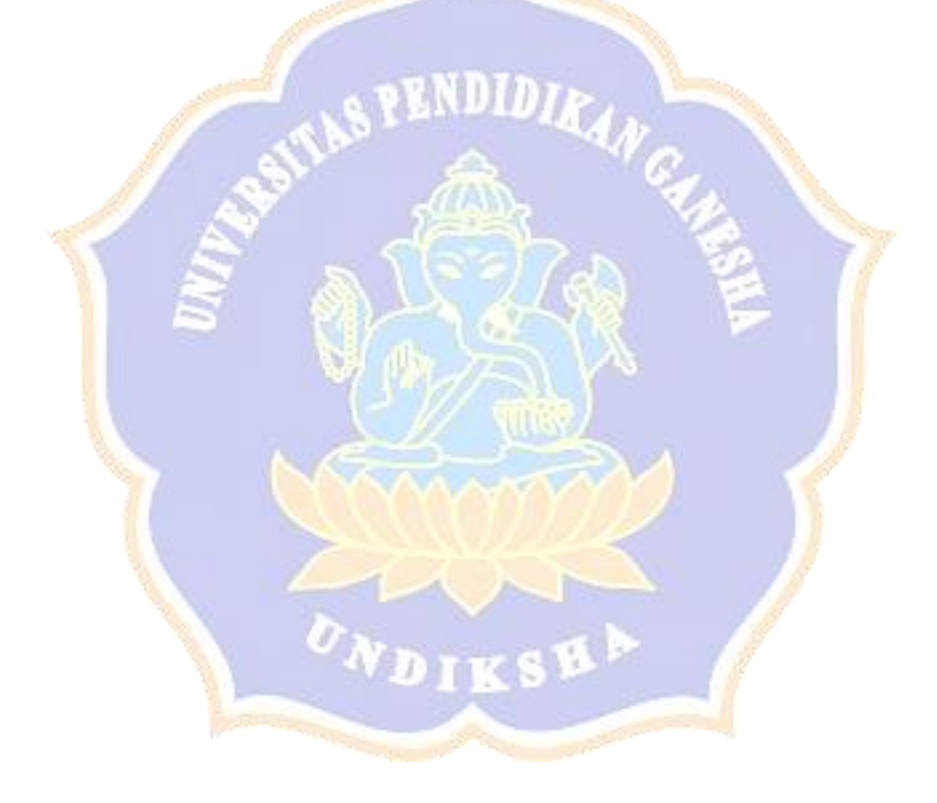

# **Lampiran 17.** *Package* **Produk Pengembangan**

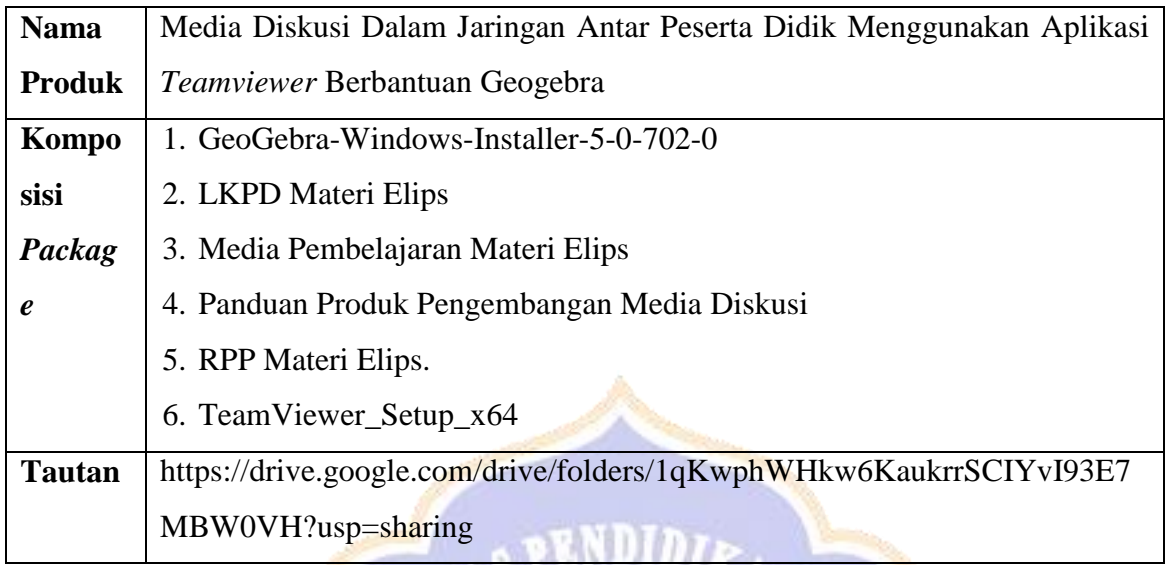

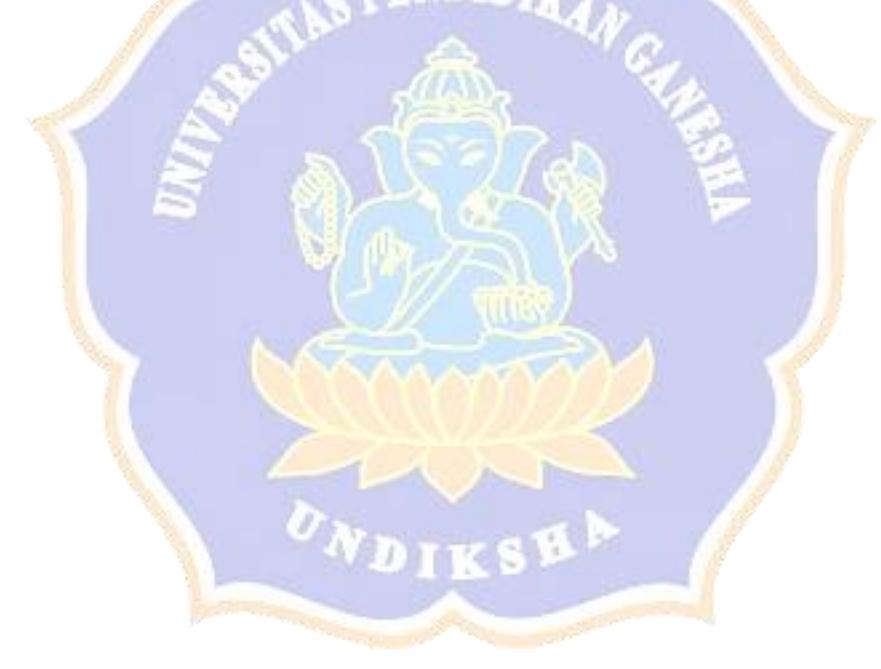

## **Lampiran 18. Riwayat Hidup**

#### **RIWAYAT HIDUP**

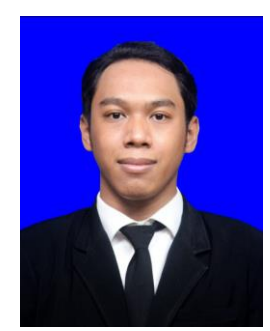

Gede Yudistiyawan lahir di Denpasar pada tanggal 23 Januari 2000. Penulis lahir dari pasangan suami istri Bapak I Wayan Retawan dan Ibu Ni Nyoman Ayu Sudarmi. Penulis berkebangsaan Indonesia dan beragama Hindu. Kini penulis beralamat di Jalan Akasia XIII B No. 10 Desa Sumerta, Kecamatan Denpasar Timur, Kota Denpasar, Provinsi Bali.

Penulis menyelesaikan pendidikan dasar di SD Negeri 3 Pemecutan dan lulus pada tahun 2012. Kemudian penulis melanjutkan di SMP PGRI 2 Denpasar dan lulus pada tahun 2015. Pada tahun 2018, penulis lulus dari SMA PGRI 4 Denpasar jurusan Ilmu Pengetahuan Alam dan melanjutkan ke S1 Program Studi Pendidikan Matematika di Universtas Pendidikan Ganesha. Pada semester akhir tahun 2022 penulis telah menyelesaikan Skripsi yang berjudul "Pengembangan Media Diskusi Dalam Jaringan Antar Peserta Didik Menggunakan Aplikasi *Teamviewer* Berbantuan Geogebra"